MODBUS IDA

# **MODBUS RTU SIO**

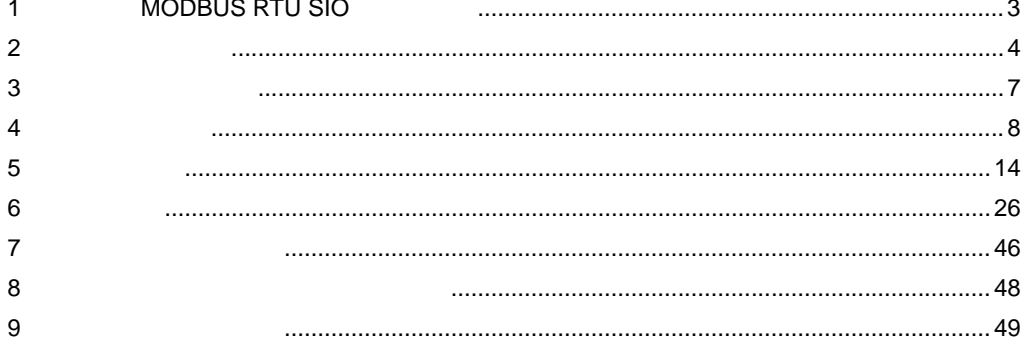

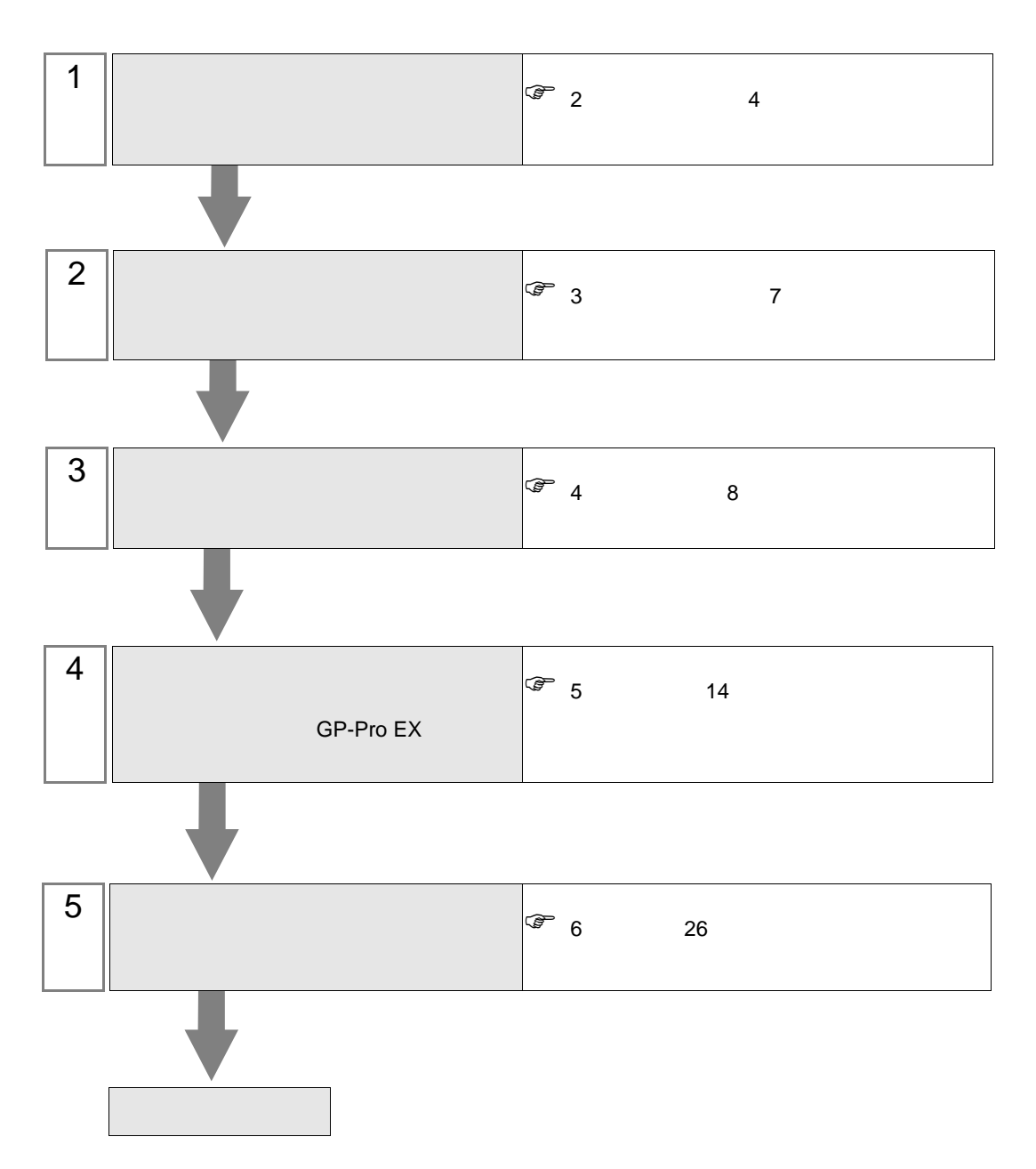

 $PLC$ 

## <span id="page-2-0"></span>1 MODBUS RTU SIO

 $32$ 

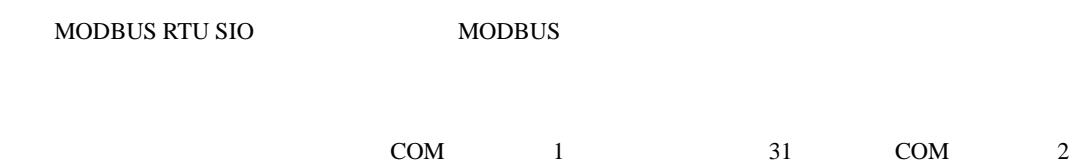

### <span id="page-3-0"></span> $2\overline{ }$

#### MODBUS シリーズ CPU リンク I/F 通信方式 設定例 結線図 MODBUS RS-232C  $\Big|_0$  1  $8\,$ [結線図](#page-25-1) 1 26 RS-422/485  $\overline{4}$ [設定例](#page-9-0) 2  $10<sup>°</sup>$ 2 29 RS-422/485  $2<sup>1</sup>$ [設定例](#page-11-0) 3 12 [結線図](#page-36-0) 3 37

 $1:1$ 

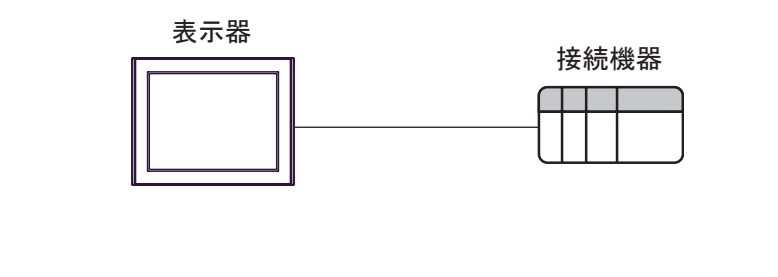

 $1 n$  $\bullet$  1

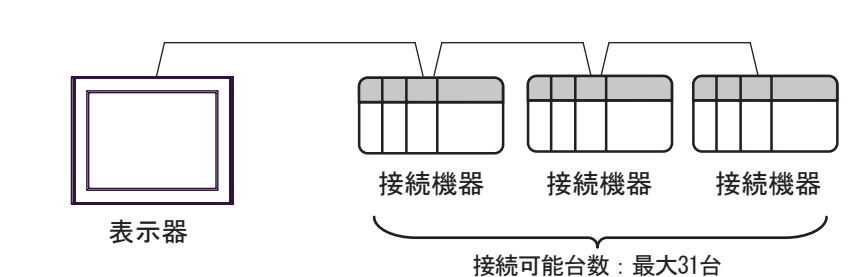

•  $2$ 表示器 ធ⛯ᯏེ ធ⛯ᯏེ ធ⛯ᯏེ ធ⛯น⢻บᢙ㧦 最大32台 接続機器 接続機器

<span id="page-4-0"></span>IPC COM

**IPC** IPC

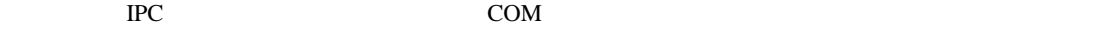

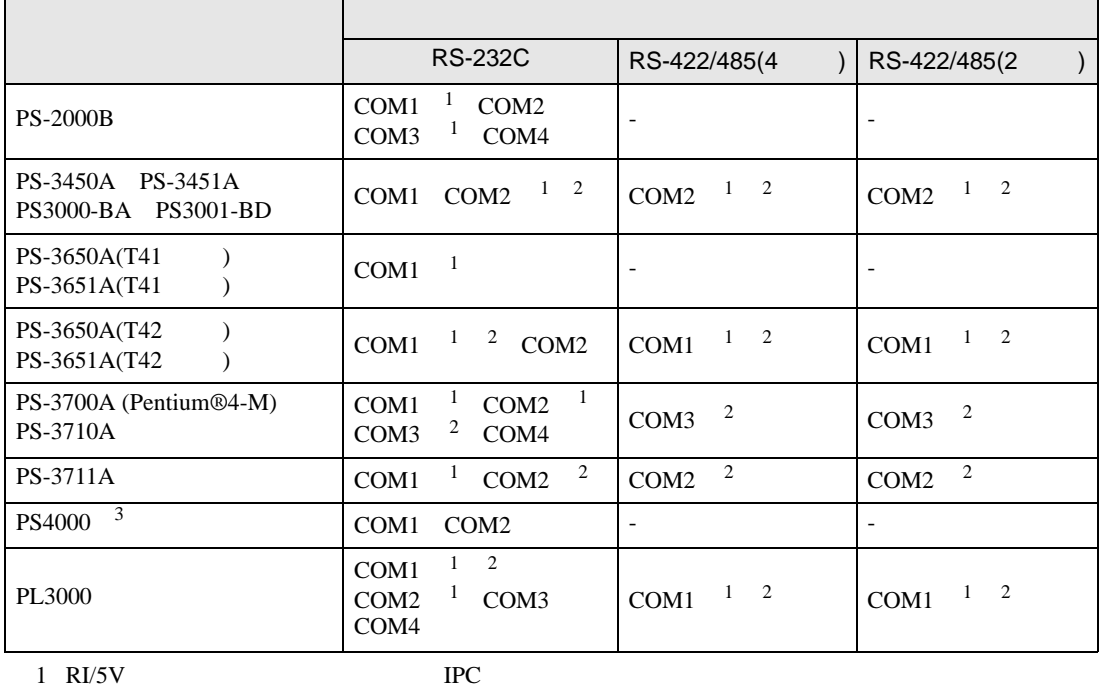

 $2 \leq$ 

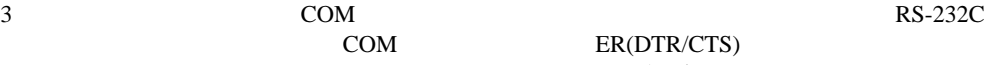

COM ER(DTR/CTS)  $1 4 6 9$  IPC

 $IPC$ 

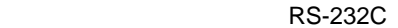

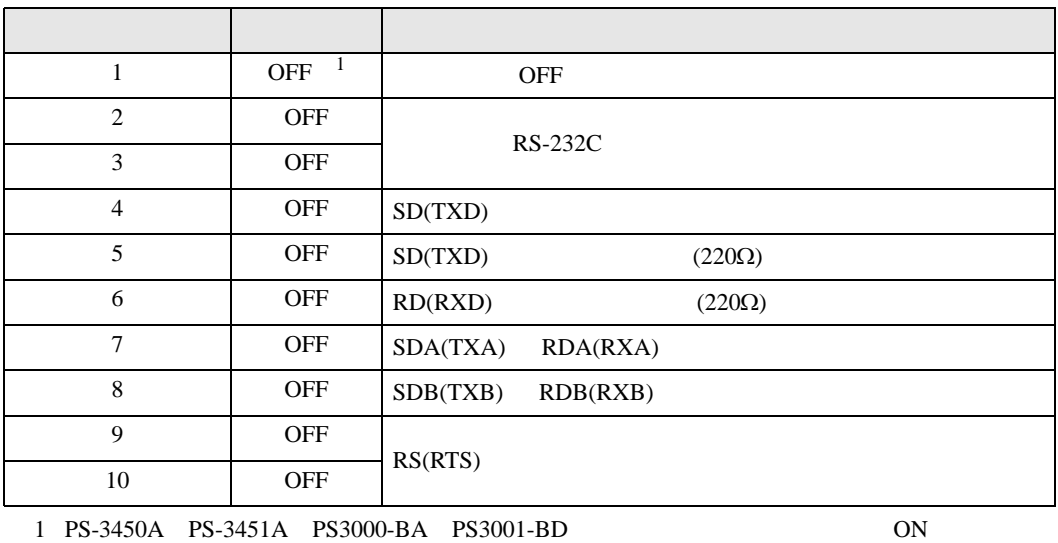

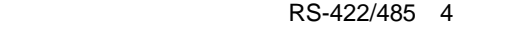

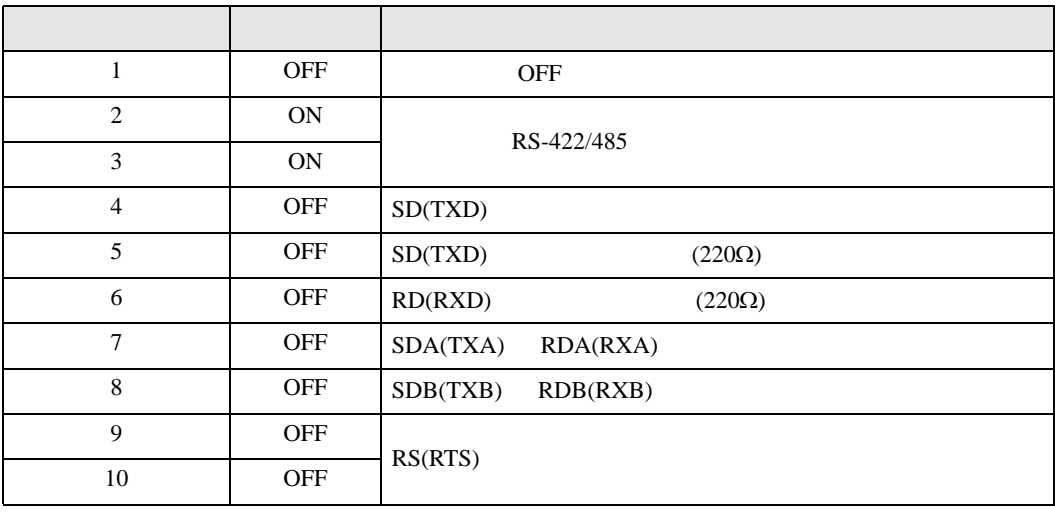

#### RS-422/485 2

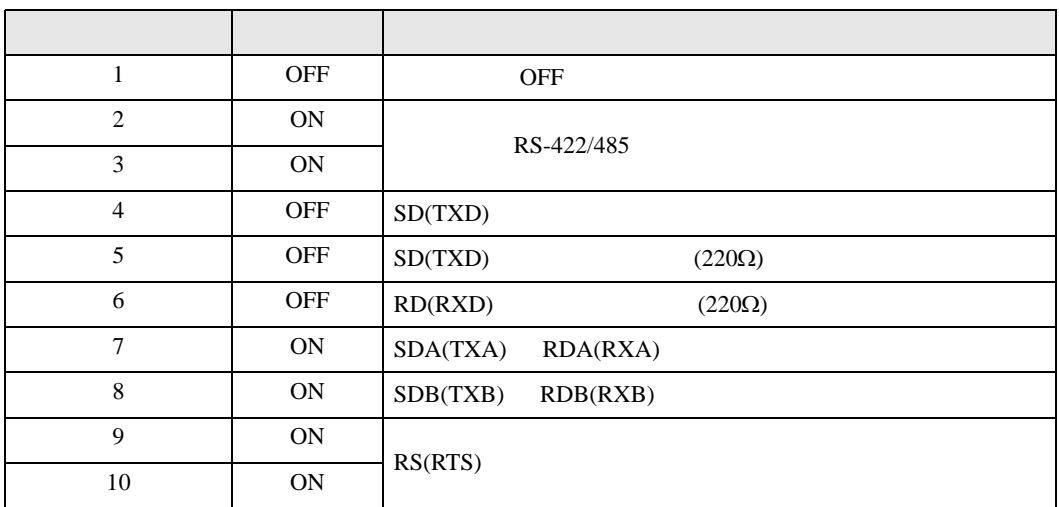

<span id="page-6-0"></span> $3 \times 3$ 

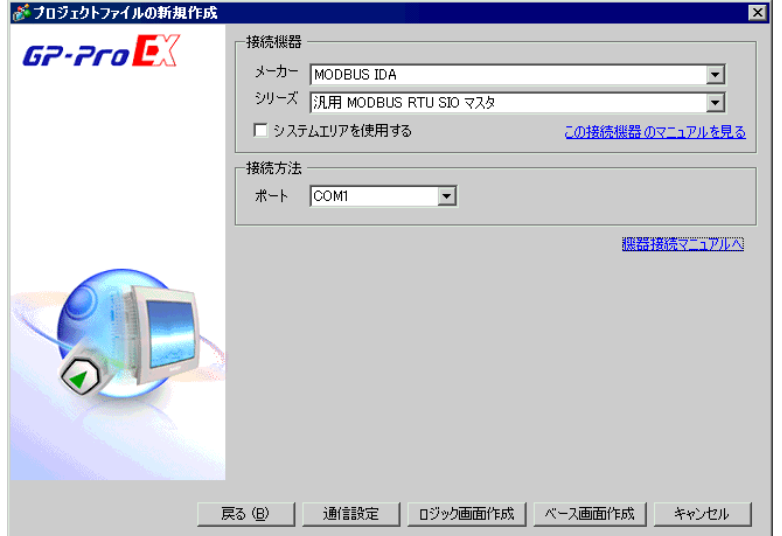

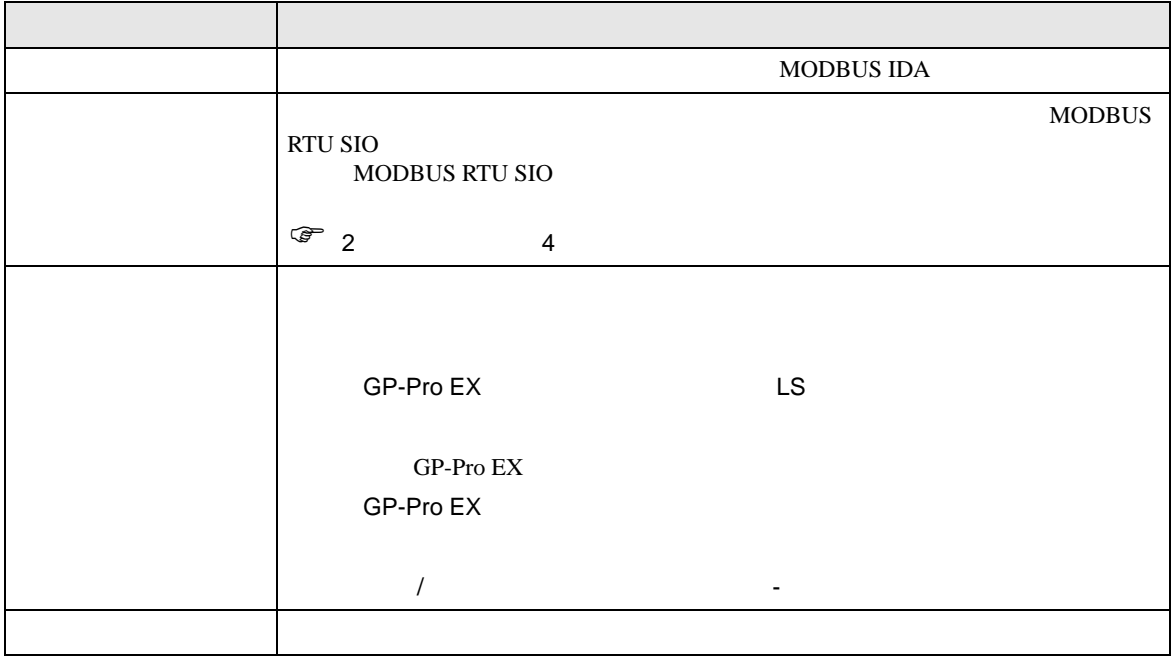

 $\begin{bmatrix} \cdot & \cdot & \cdot & \cdot \\ \cdot & \cdot & \cdot & \cdot \\ \cdot & \cdot & \cdot & \cdot \end{bmatrix} \quad \begin{bmatrix} \cdot & \cdot & \cdot \\ \cdot & \cdot & \cdot \\ \cdot & \cdot & \cdot \end{bmatrix}$ 

<span id="page-7-0"></span>4 通信設定例

<span id="page-7-1"></span>4.1 設定例 1

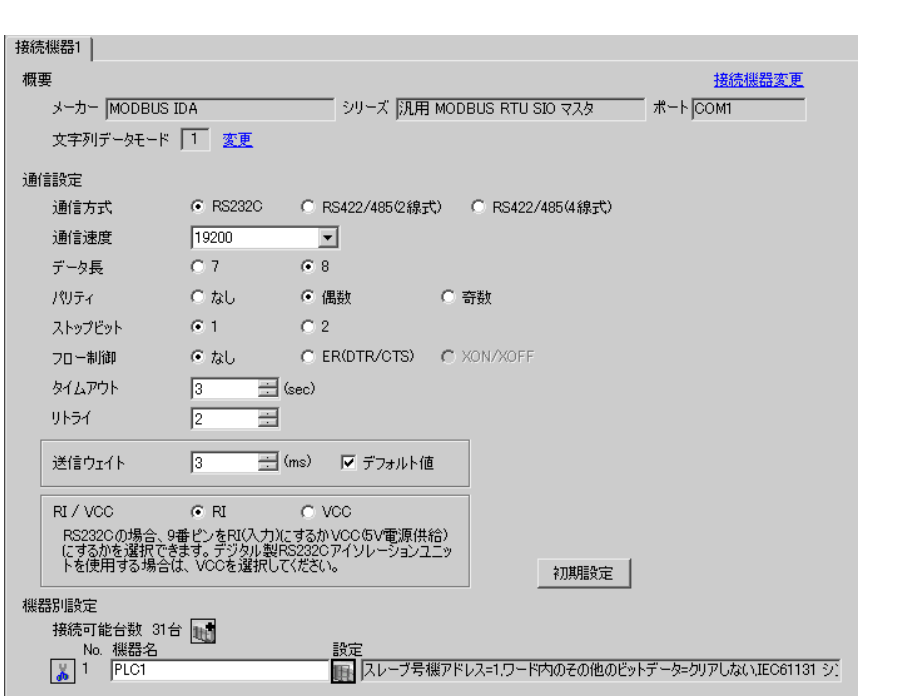

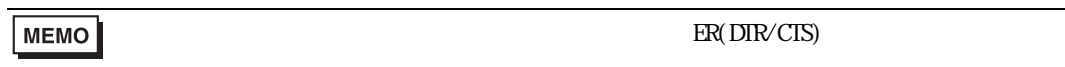

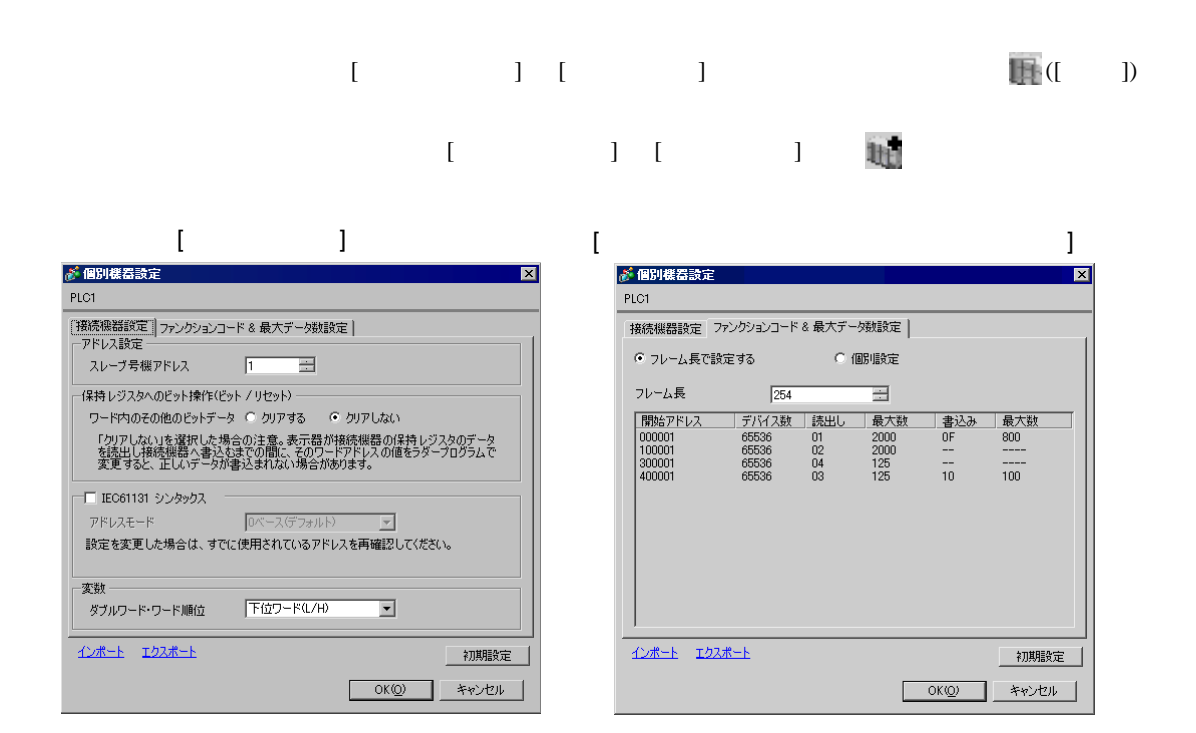

# <span id="page-9-0"></span>4.2 設定例 2

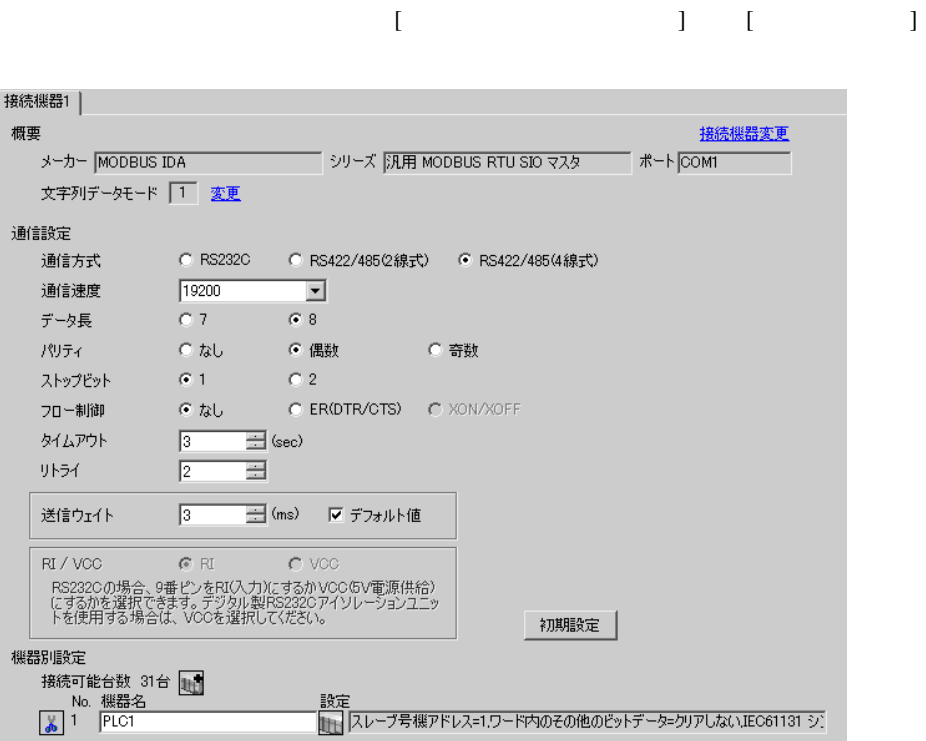

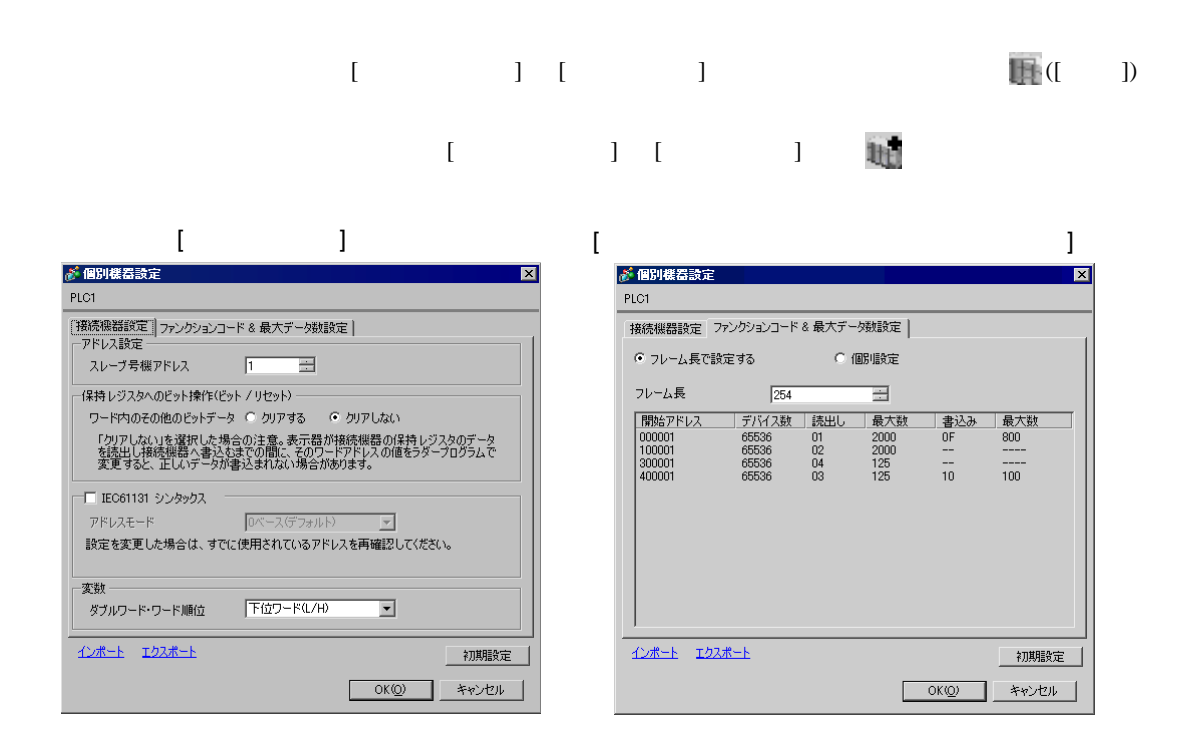

# <span id="page-11-0"></span>4.3 設定例 3

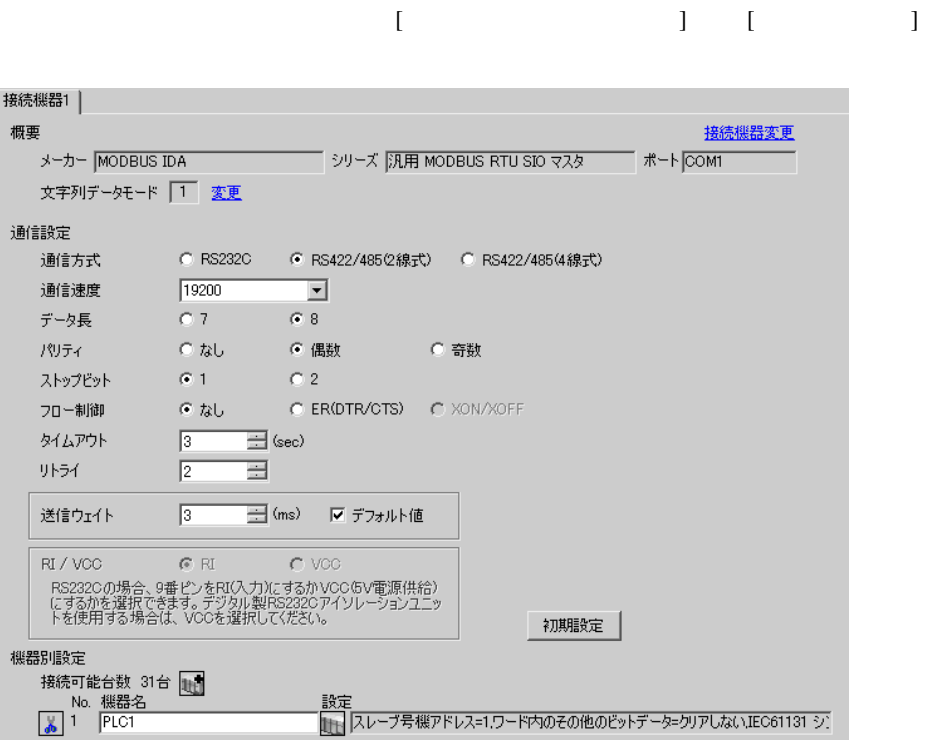

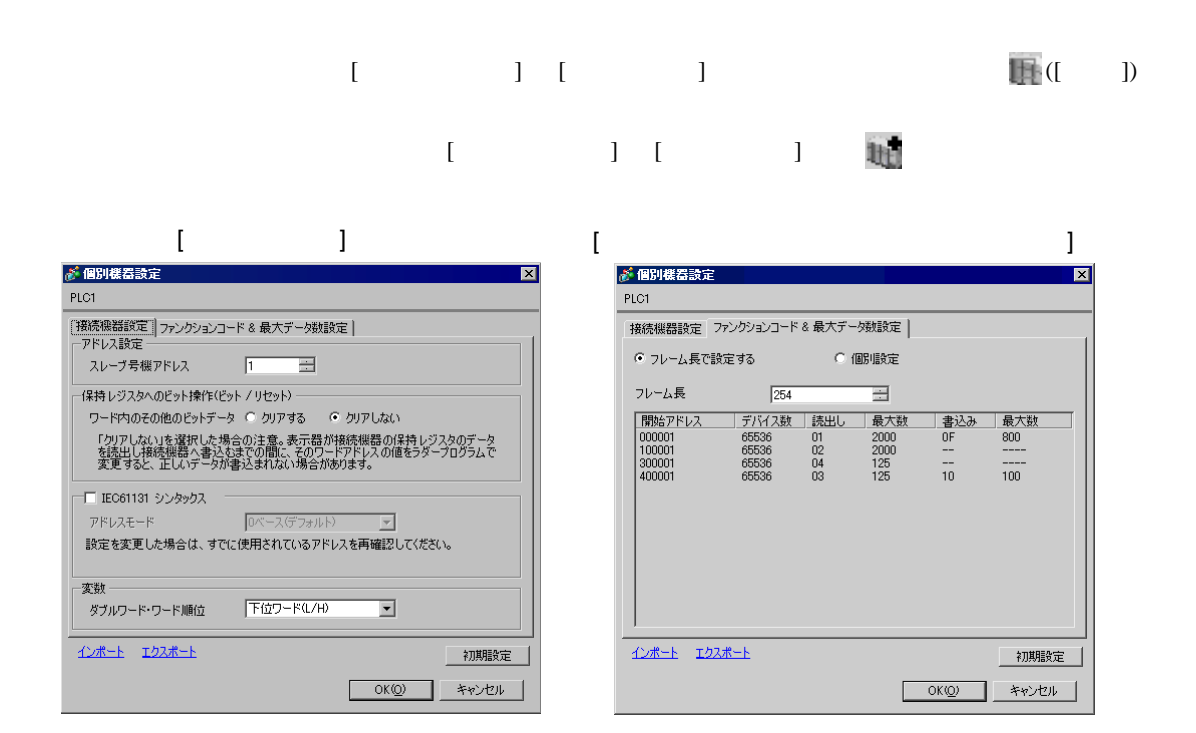

 $\begin{bmatrix} \cdot & \cdot & \cdot & \cdot \\ \cdot & \cdot & \cdot & \cdot \\ \cdot & \cdot & \cdot & \cdot \end{bmatrix} \quad \begin{bmatrix} \cdot & \cdot & \cdot \\ \cdot & \cdot & \cdot \\ \cdot & \cdot & \cdot \end{bmatrix}$ 

<span id="page-13-0"></span>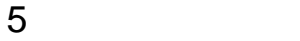

 ${\rm GP\text{-}Pro\;EX}$ 

 $\begin{array}{ccc} \hline & 4 & 8 \end{array}$ 

<span id="page-13-1"></span>5.1 GP-Pro EX

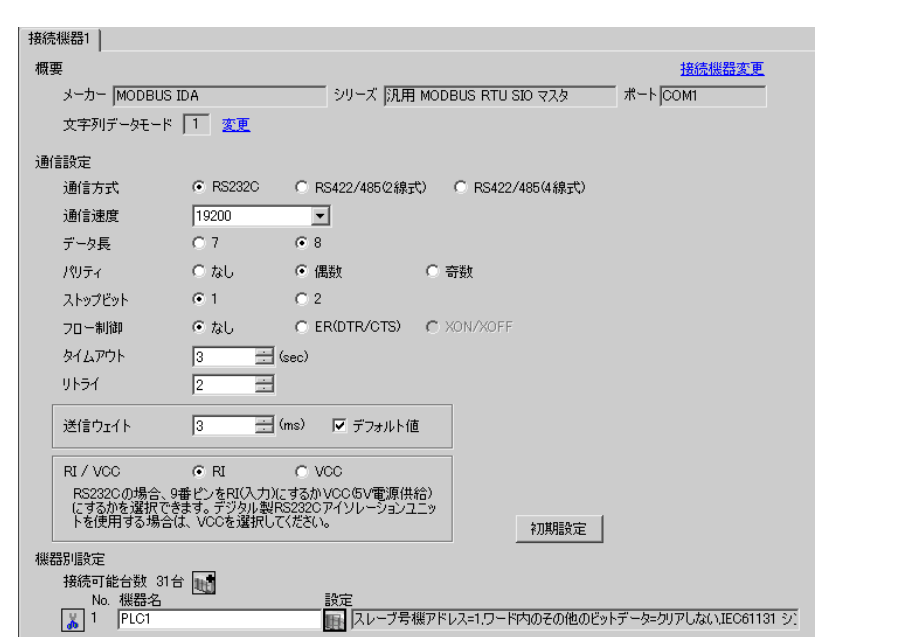

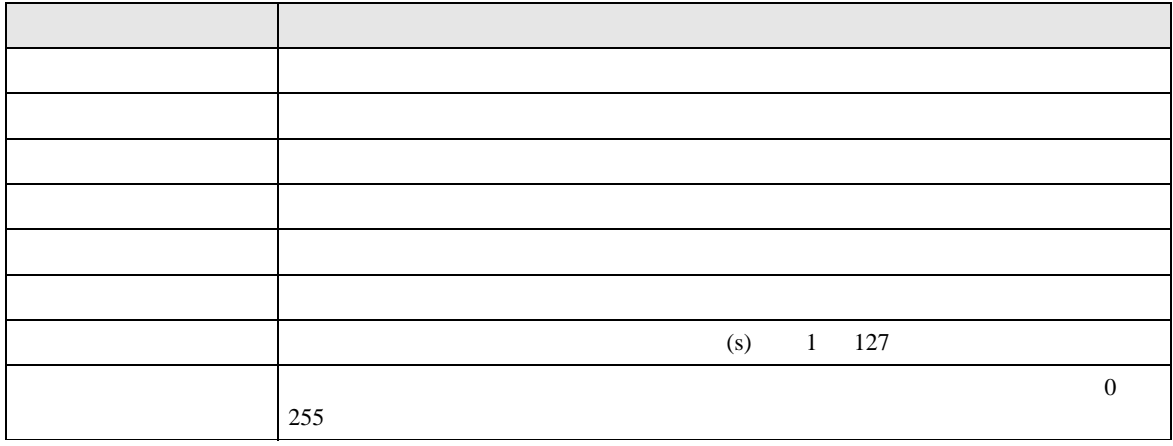

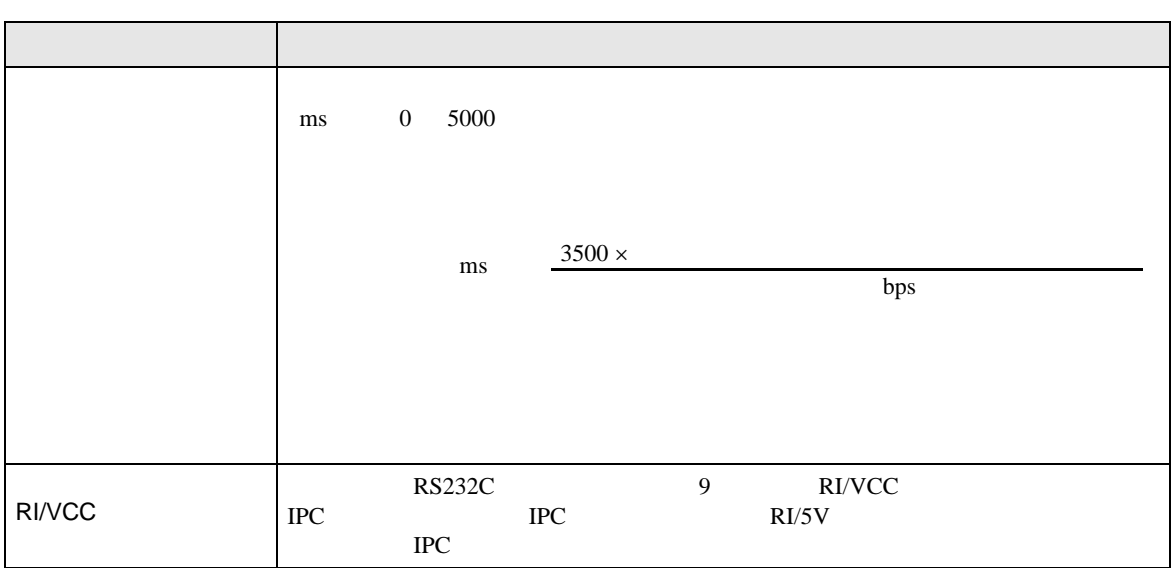

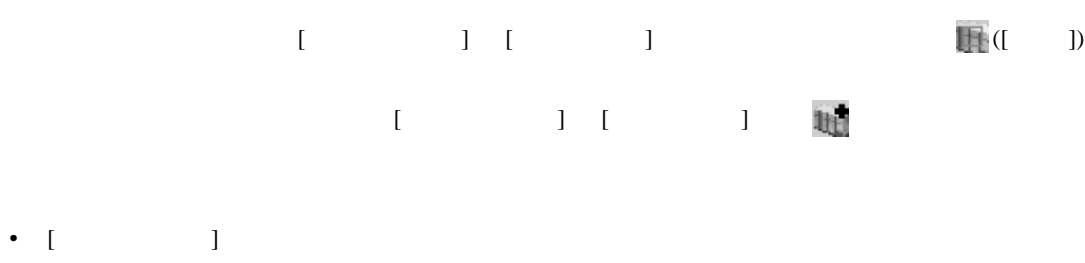

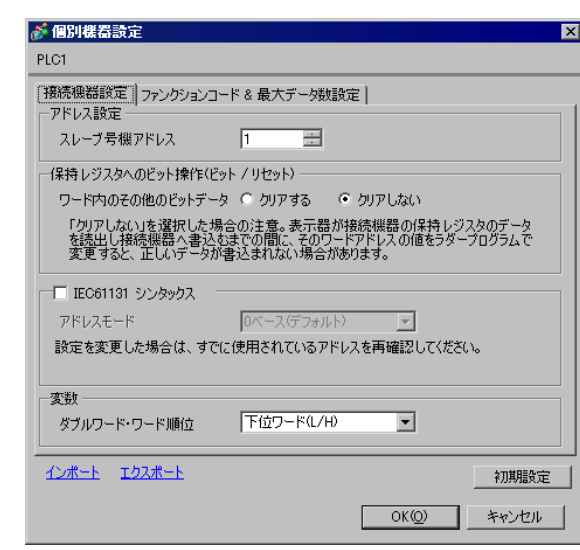

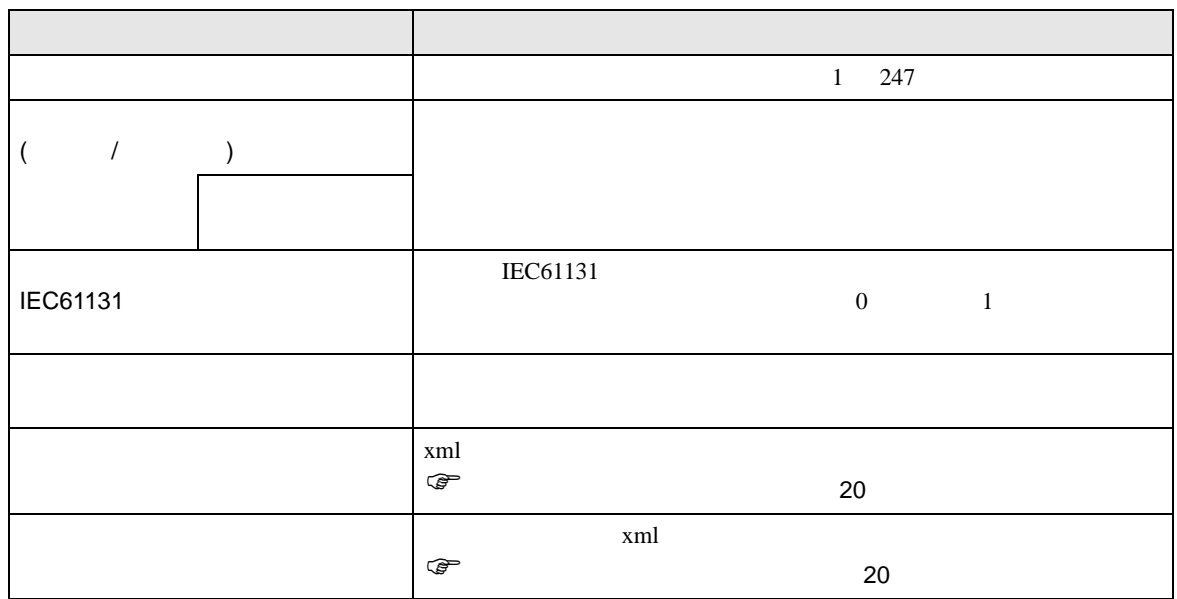

• [  $\Box$ 

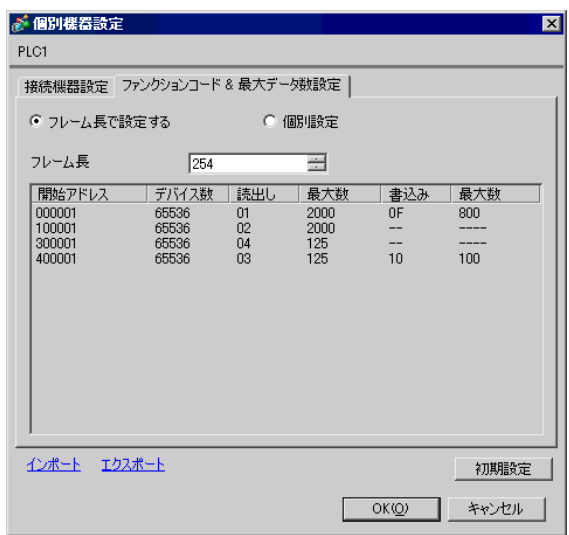

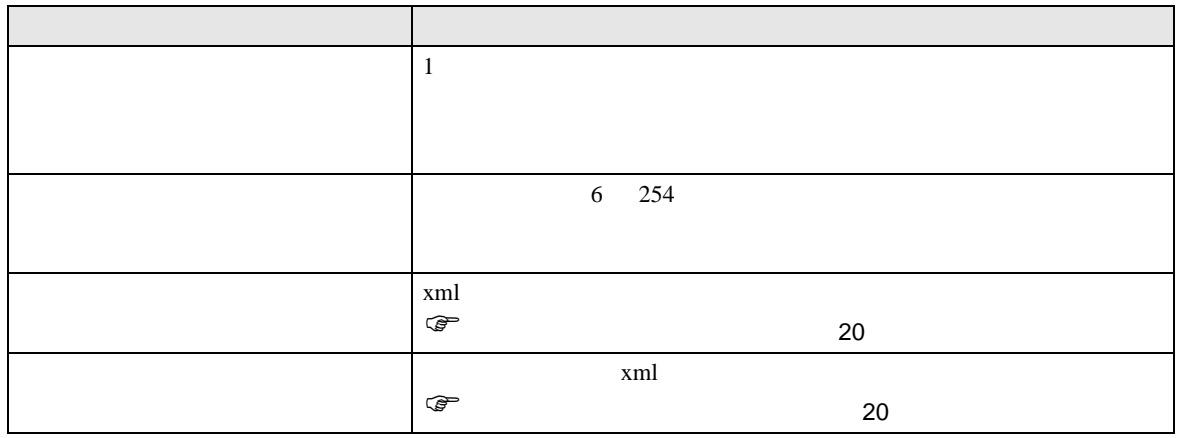

**MEMO** 

 $\lambda$ 

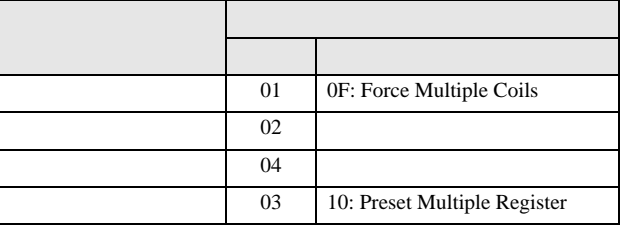

05: Force Single Coil 06: Preset Single Register

 $\frac{1}{2}$ 

• [  $\Box$ 

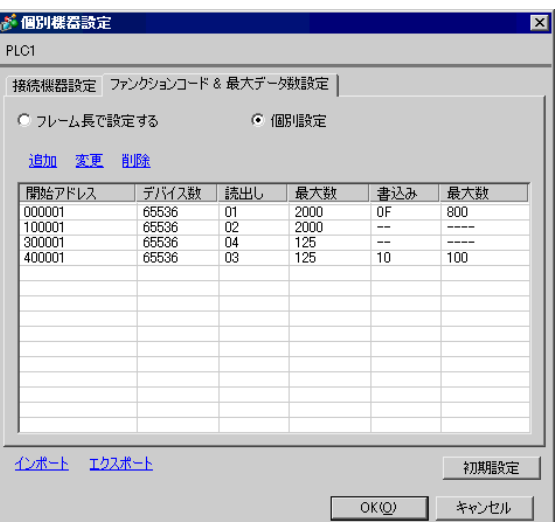

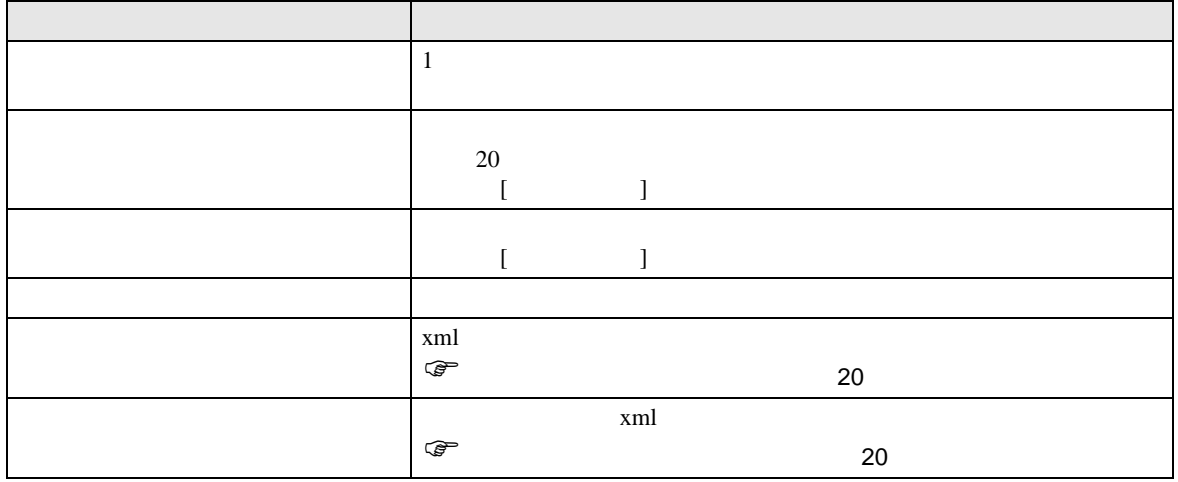

• [  $\qquad$  ]  $\qquad$   $\qquad$  [  $\qquad$  ]

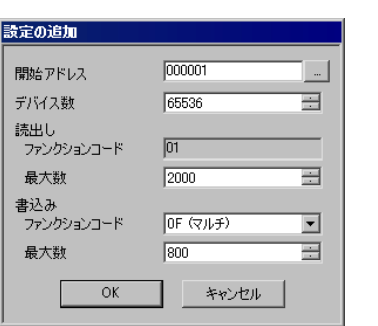

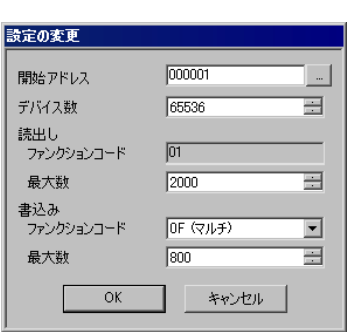

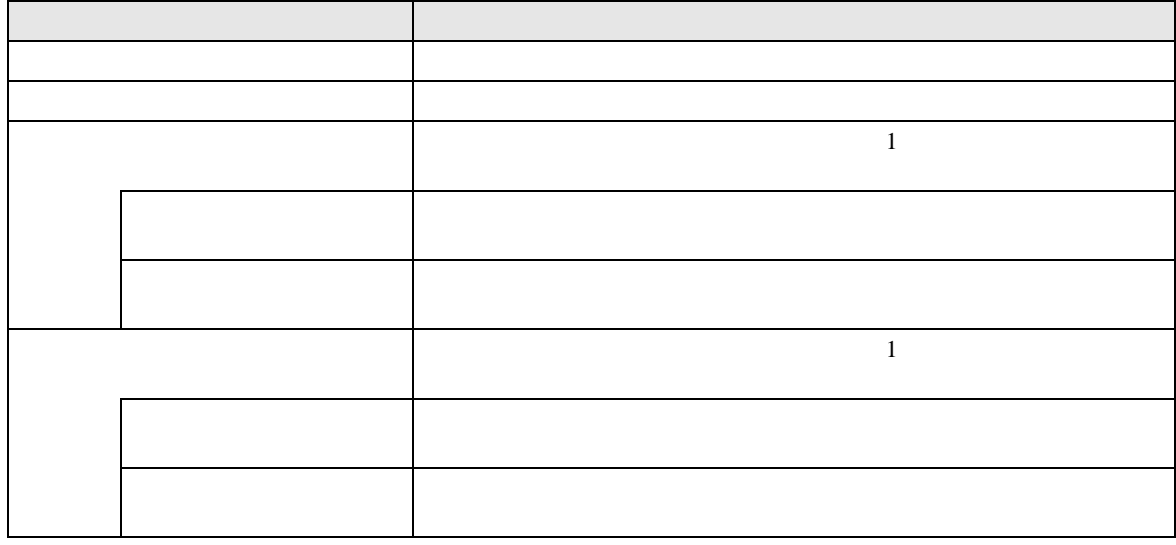

MEMO

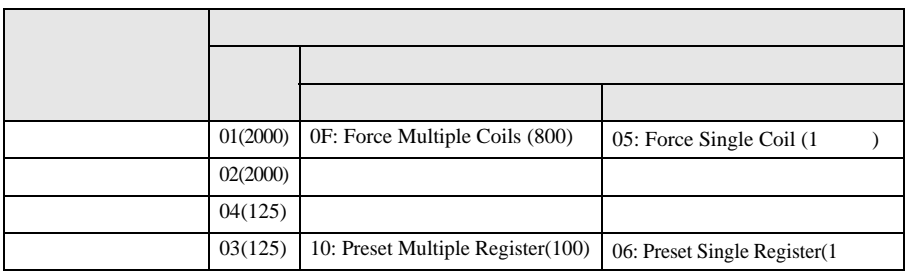

 $\infty$   $\infty$   $\infty$ 

- <span id="page-19-0"></span> $1 \text{ }\mathrm{cm}$
- **The contract of the contract of the contract of the contract of the contract of the contract of the contract of the contract of the contract of the contract of the contract of the contract of the contract of the contrac**

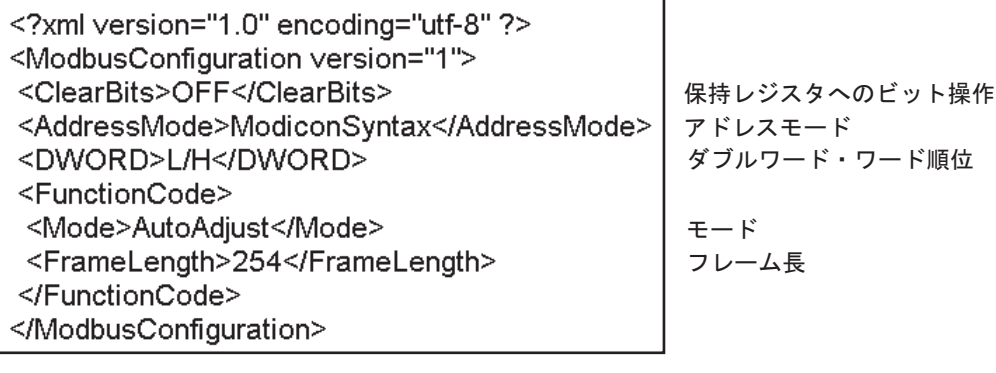

• **• The system of the system of the system** of the system of the system of the system of the system of the system of the system of the system of the system of the system of the system of the system of the system of the sy

<span id="page-19-1"></span>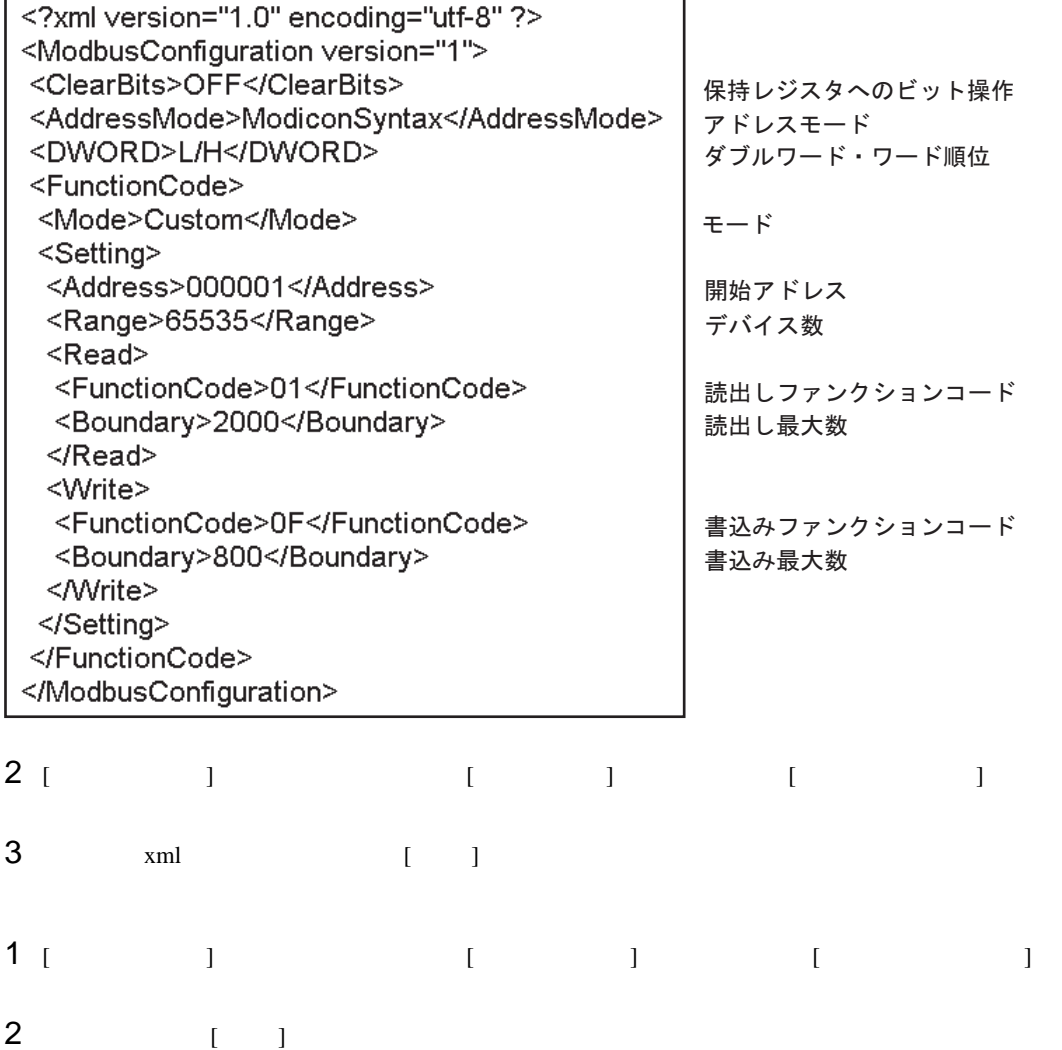

 $5.2$ 

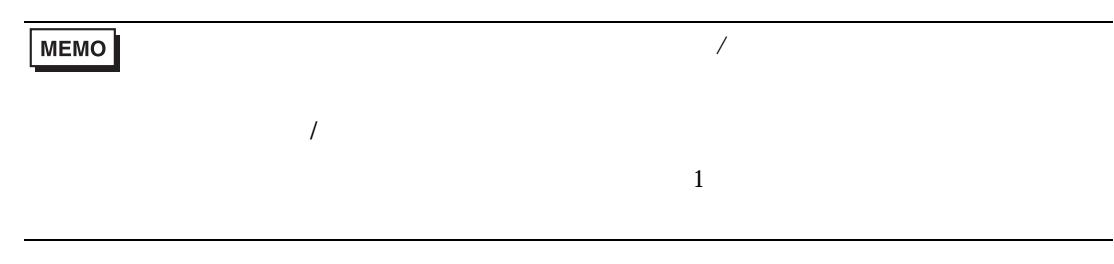

設定画面を表示するには、オフラインモードの [ 周辺機器設定 ] から [ 接続機器設定 ] をタッチしま

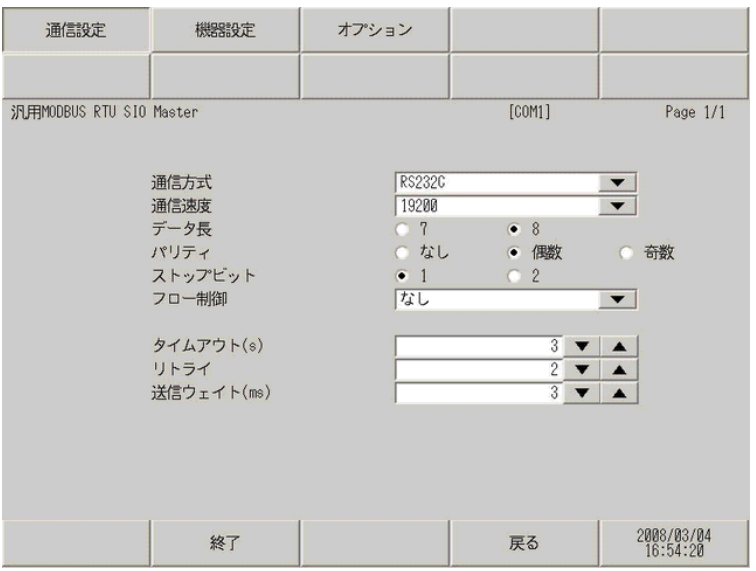

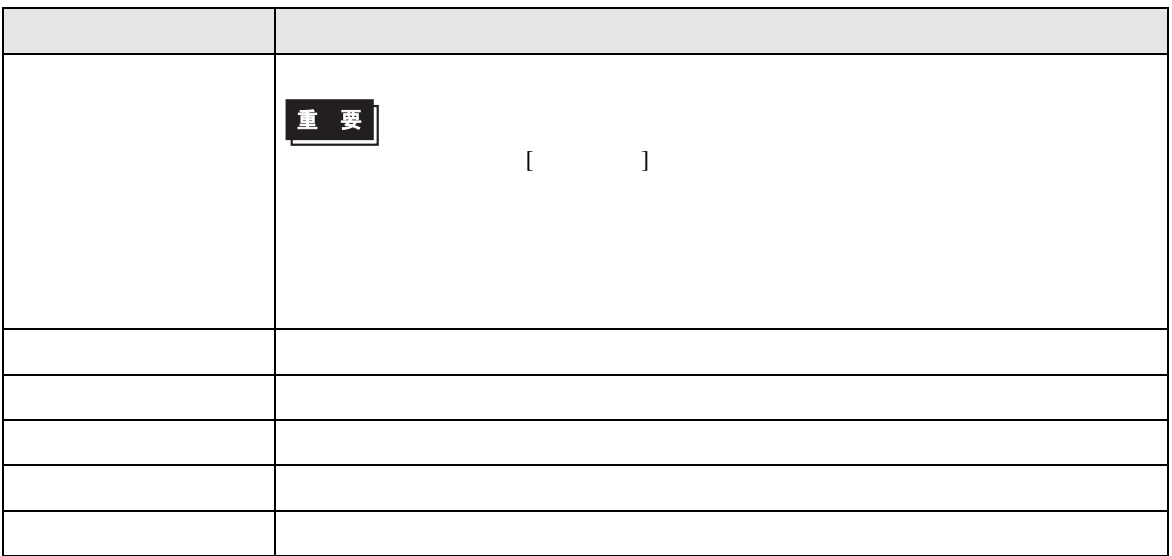

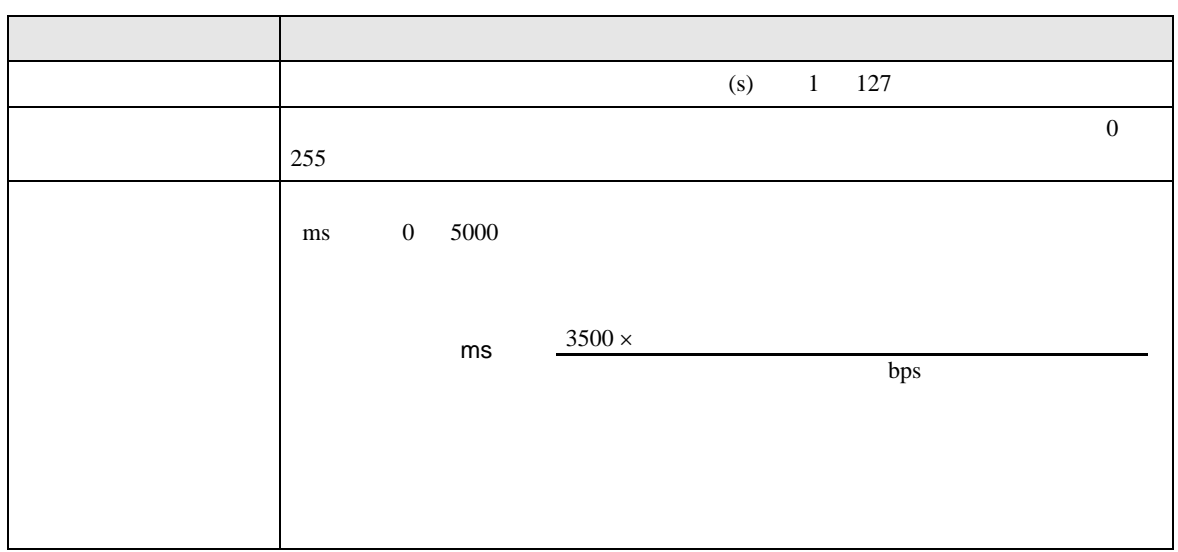

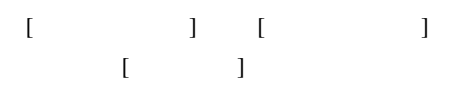

 $1/22$ 

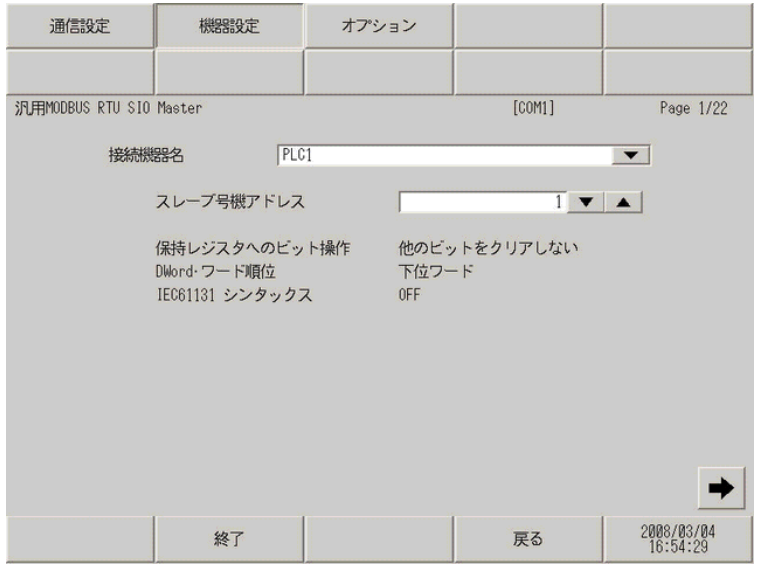

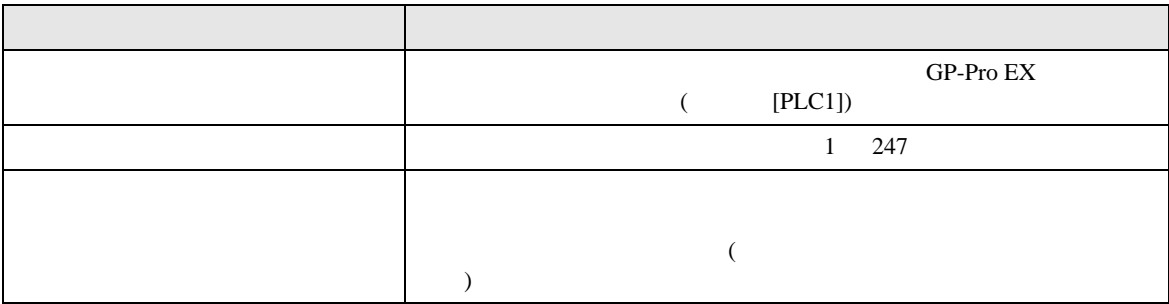

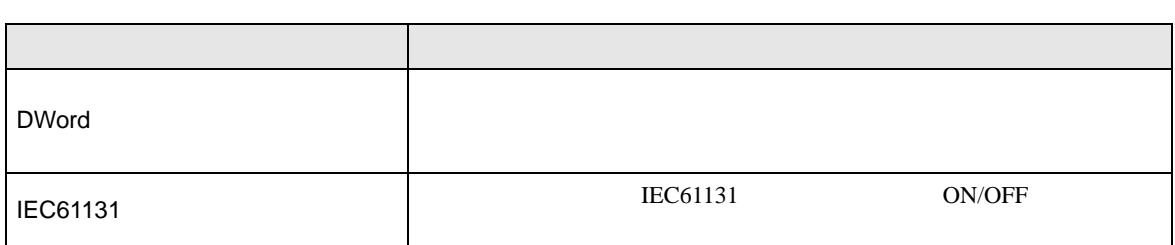

 $2/22$ 

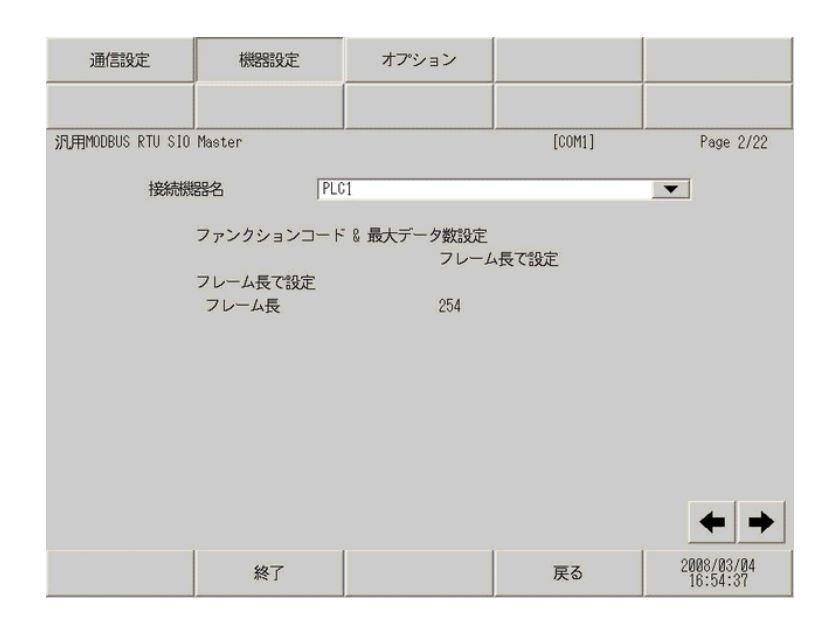

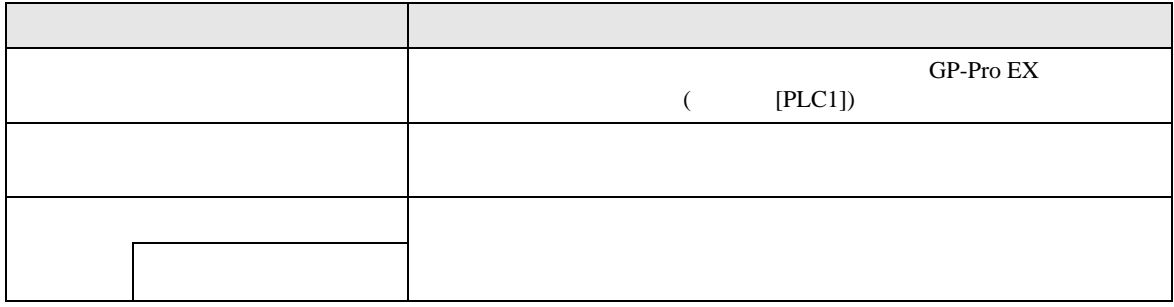

MEMO

#### $3/22$   $22/22$

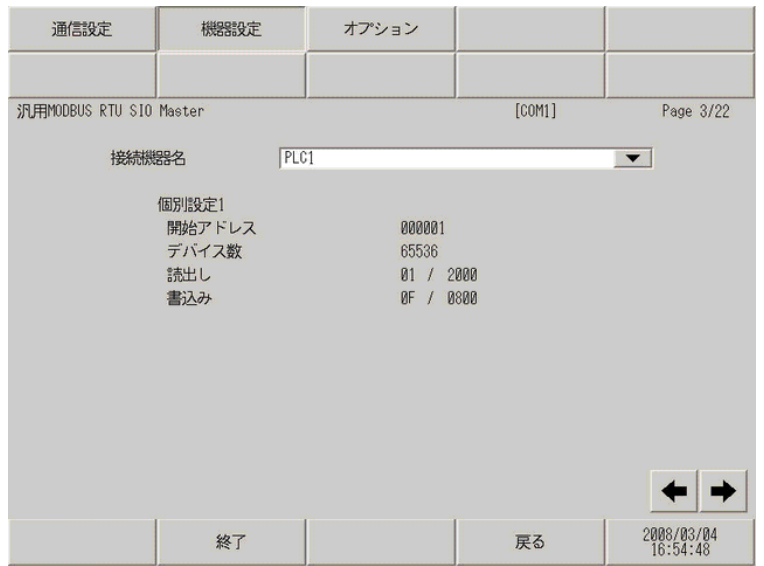

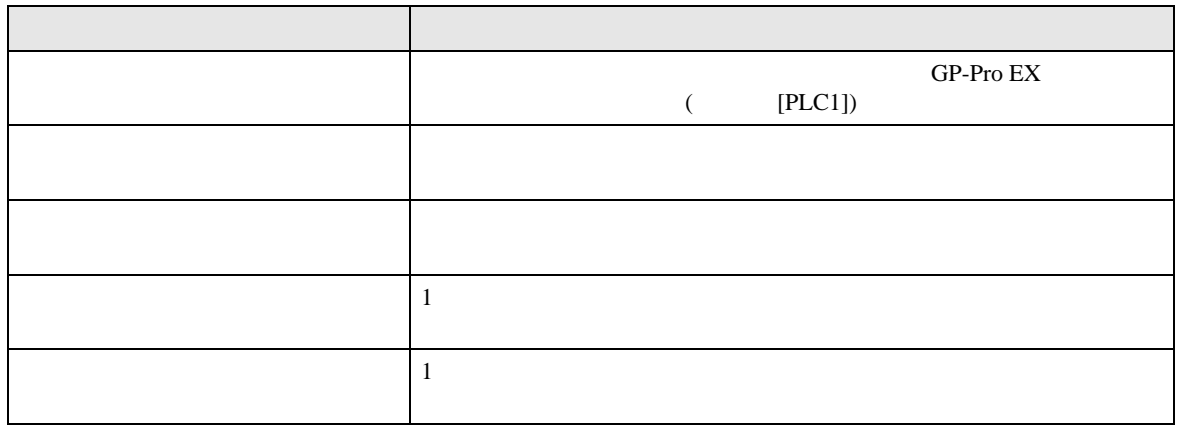

**MEMO** 

 $3 \thinspace$ 

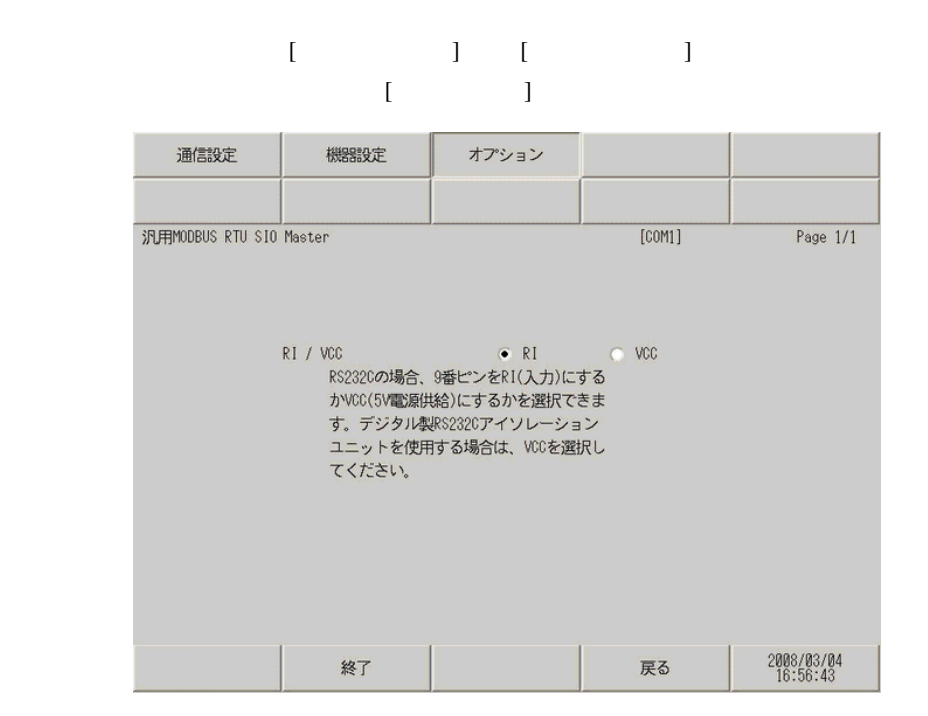

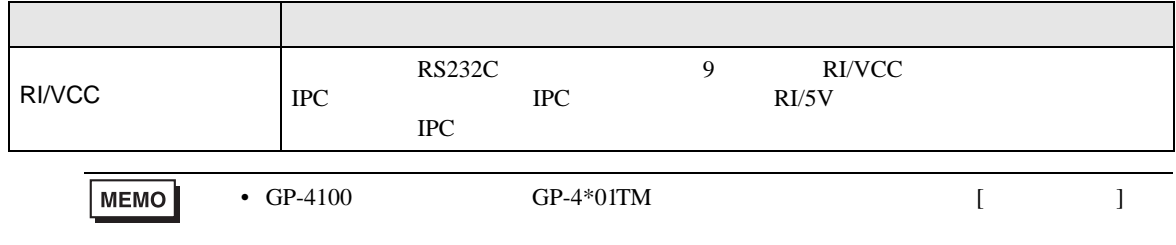

<span id="page-25-0"></span>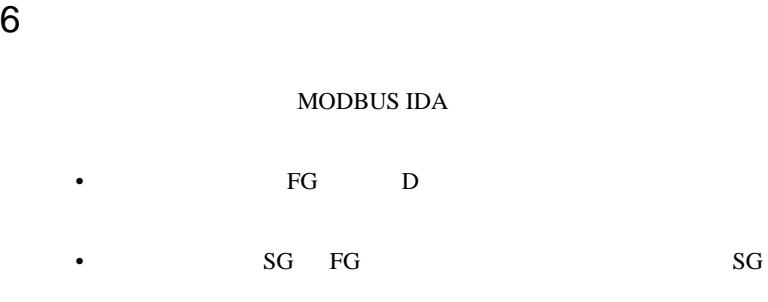

• ノイズなどの影響で通信が安定しない場合はアイソレーションユニットを接続してください。  $\bullet$ 

結線図 1

<span id="page-25-1"></span>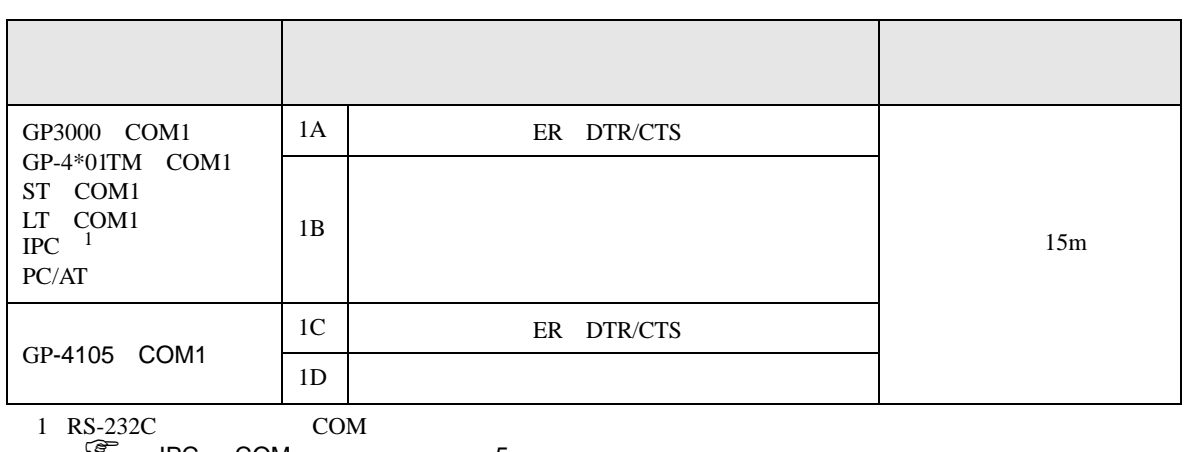

 $\widehat{\mathscr{F}}$  IPC COM 5

1A)

#### • RTS/CTS

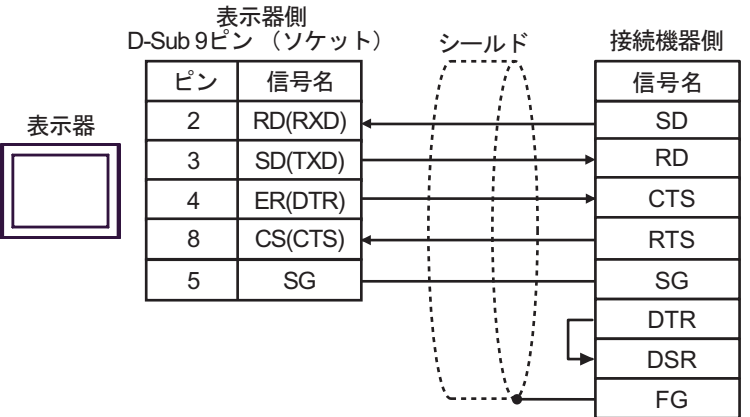

#### • DTR/DSR

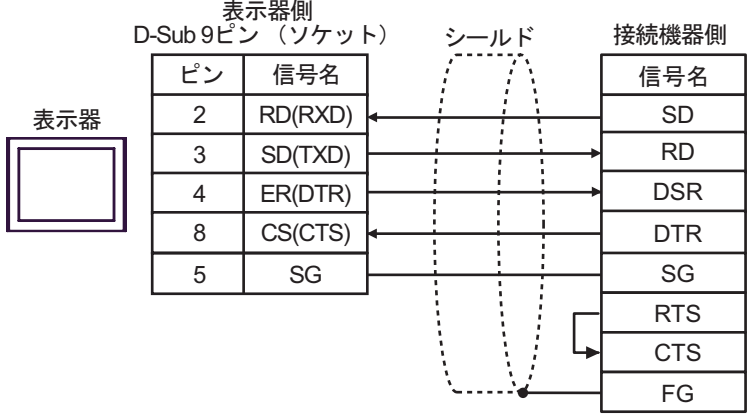

1B)

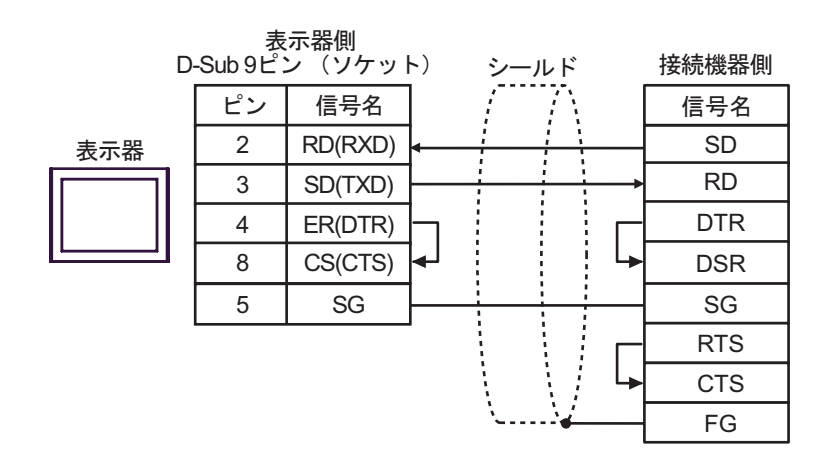

1C)

#### • RTS/CTS

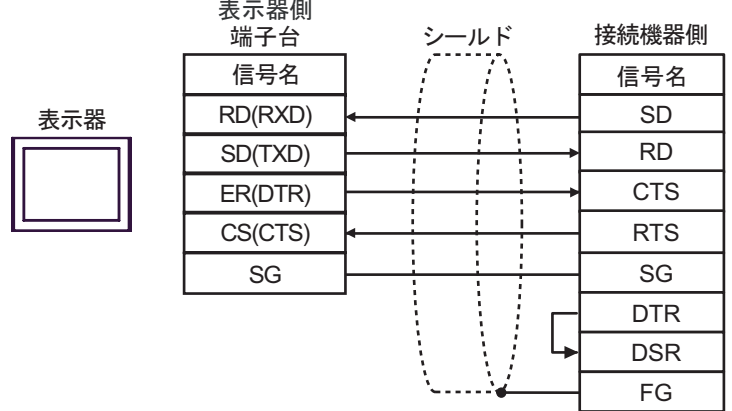

#### • DTR/DSR

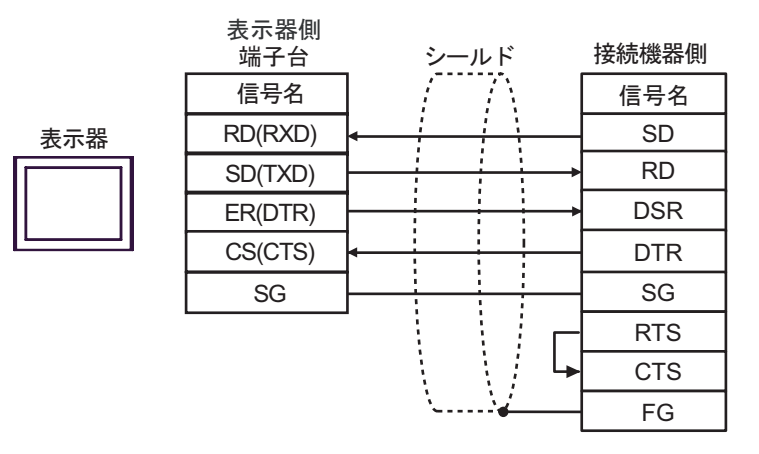

1D)

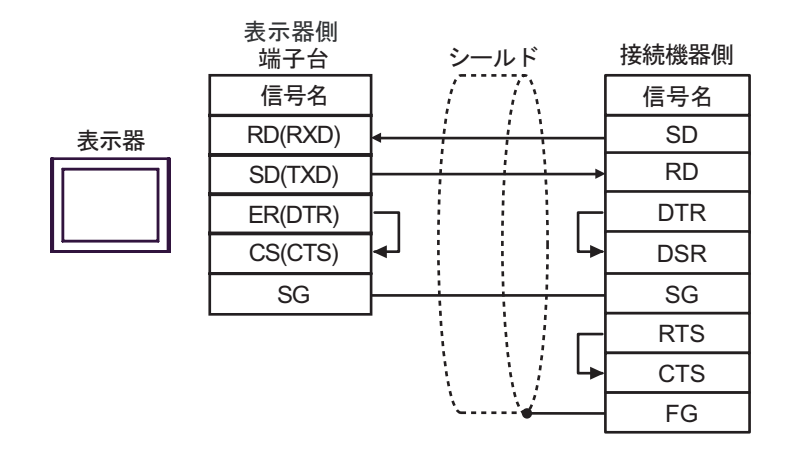

**2** 

<span id="page-28-0"></span>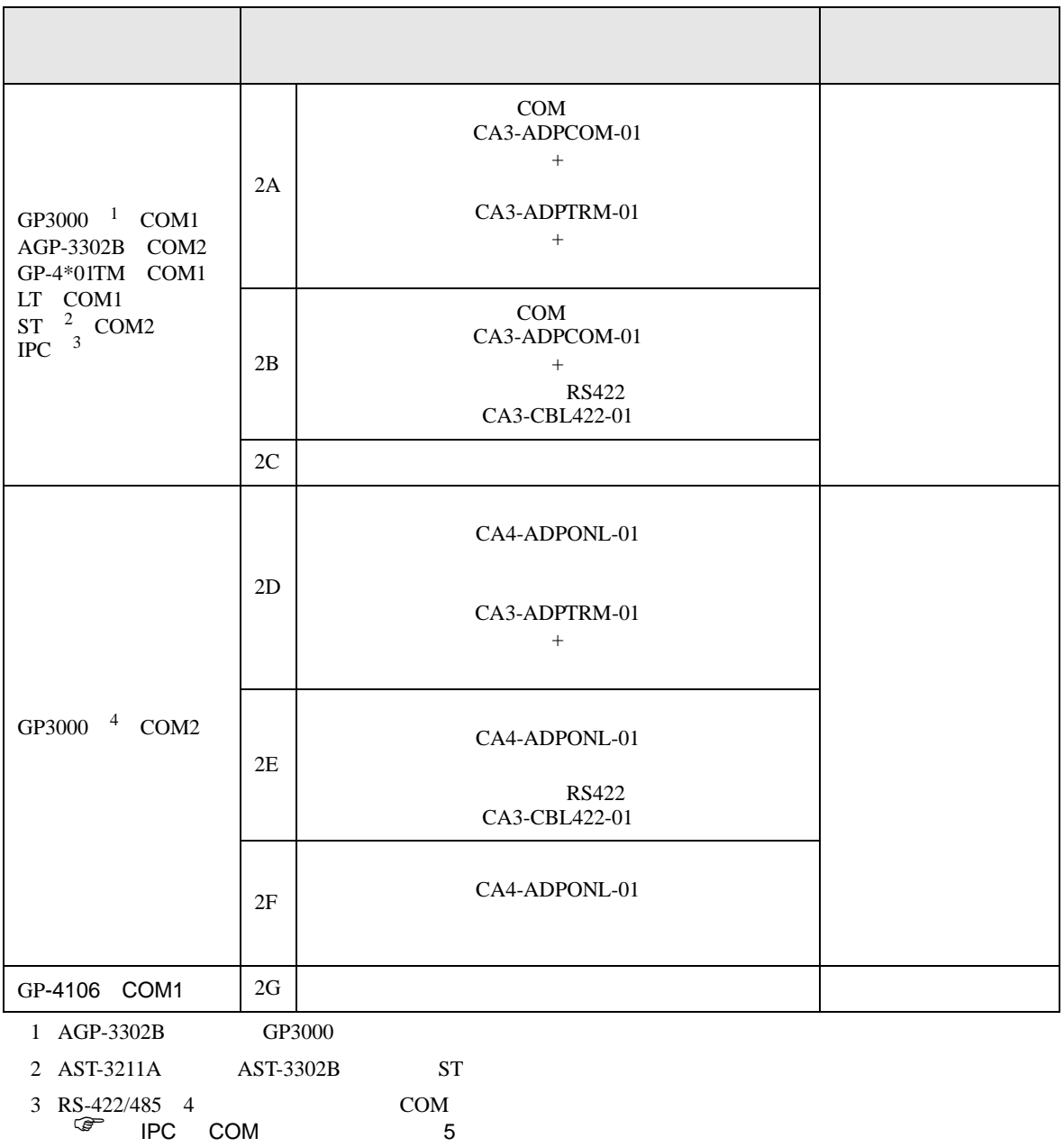

4 GP-3200  $AGP-3302B$  GP3000

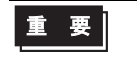

• RS-422/485 1000m

 $\bullet$  $\bullet$ 

2A)

 $\bullet$  1:1

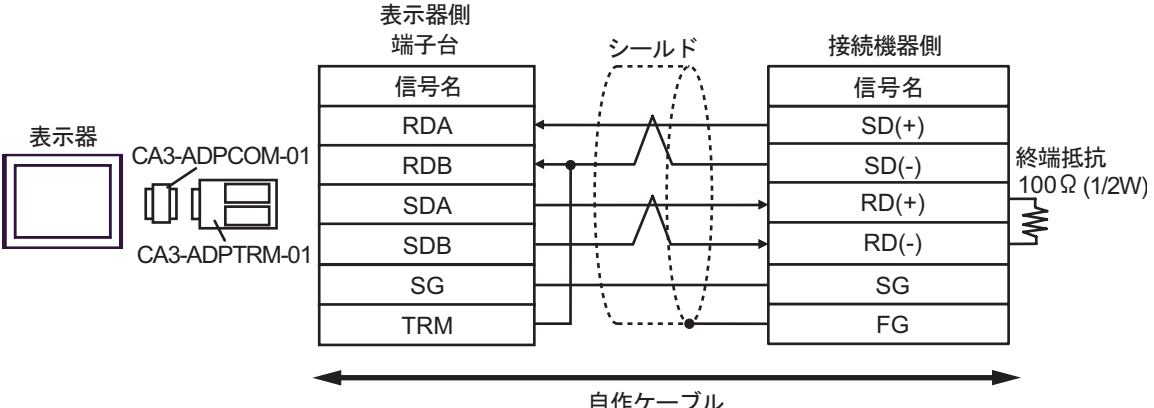

自作ケーブル

•  $1:n$ 

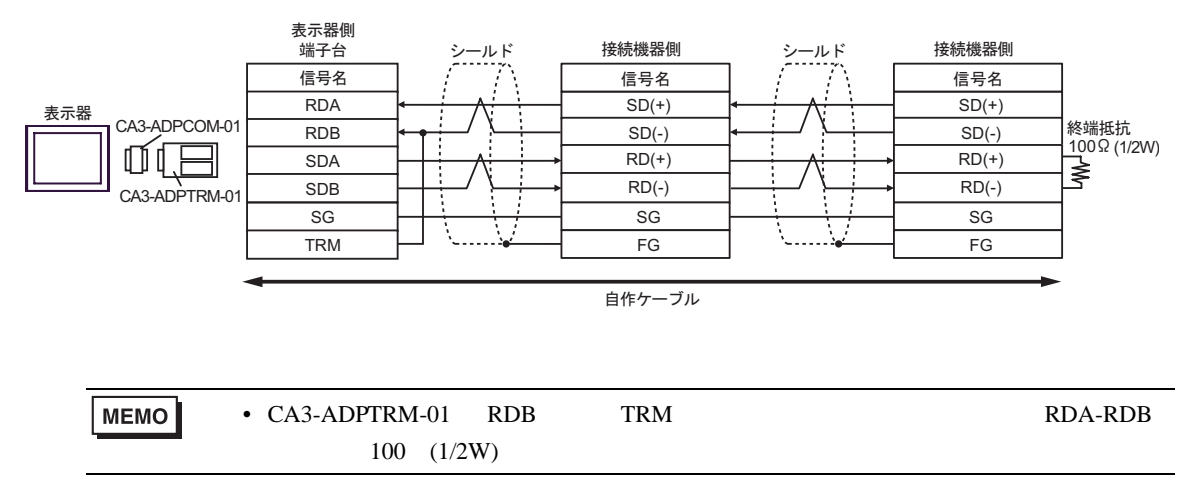

2B)

•  $1:1$ 

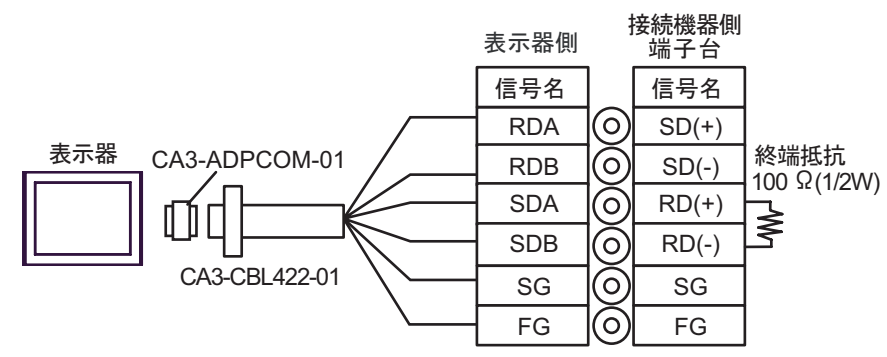

•  $1:n$ 

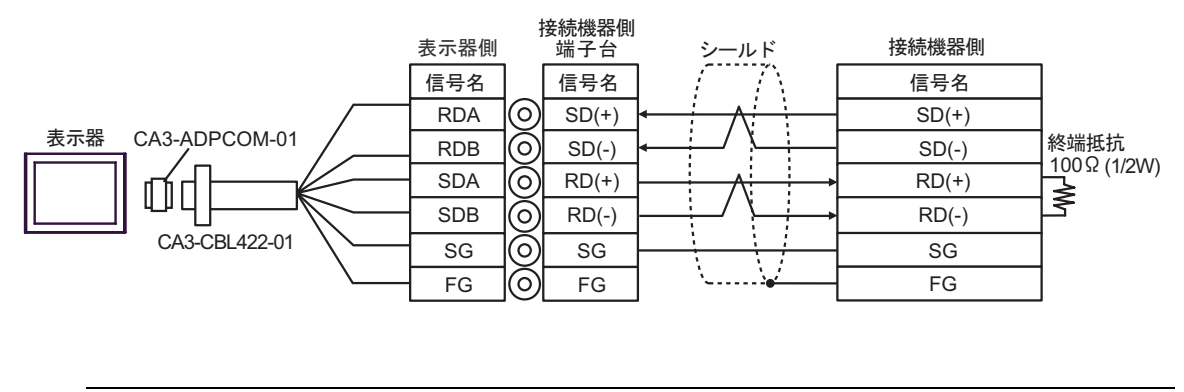

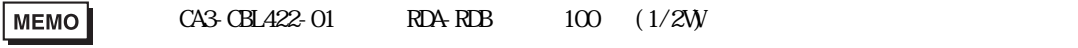

2C)

 $\bullet$  1:1

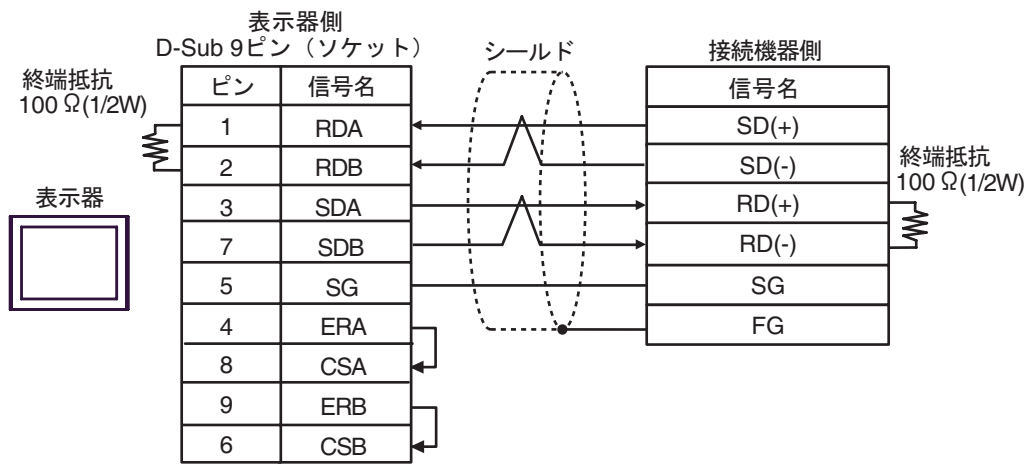

 $\bullet$  1:n

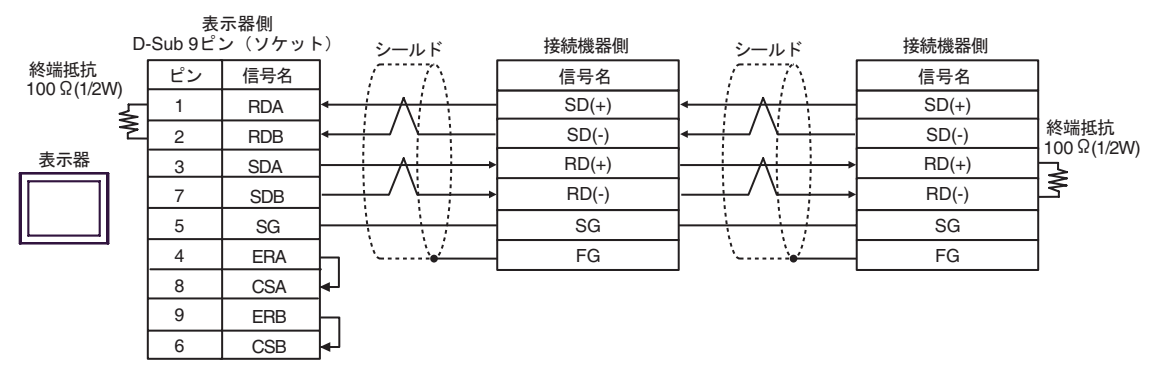

2D)

•  $1:1$ 

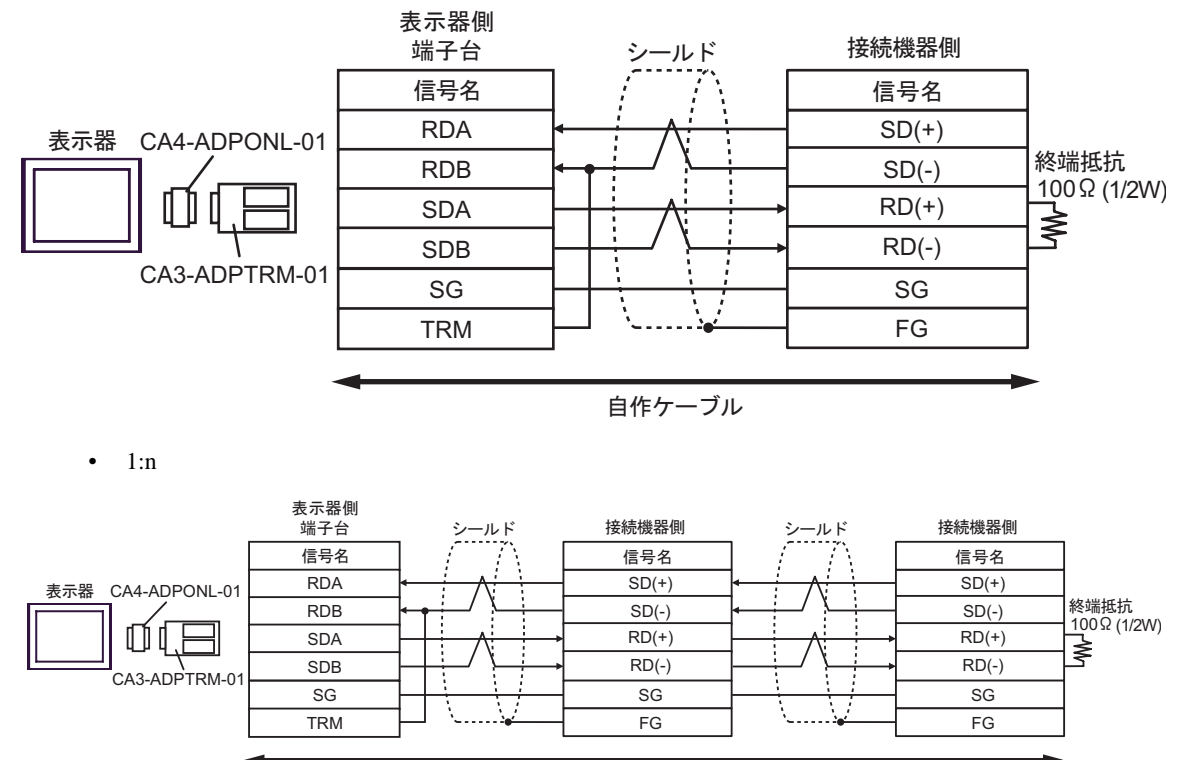

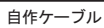

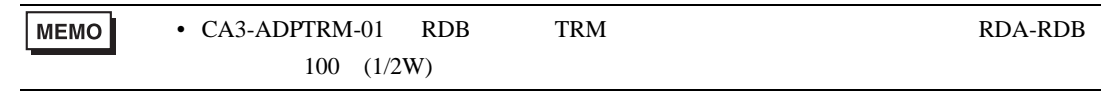

2E)

 $\bullet$  1:1

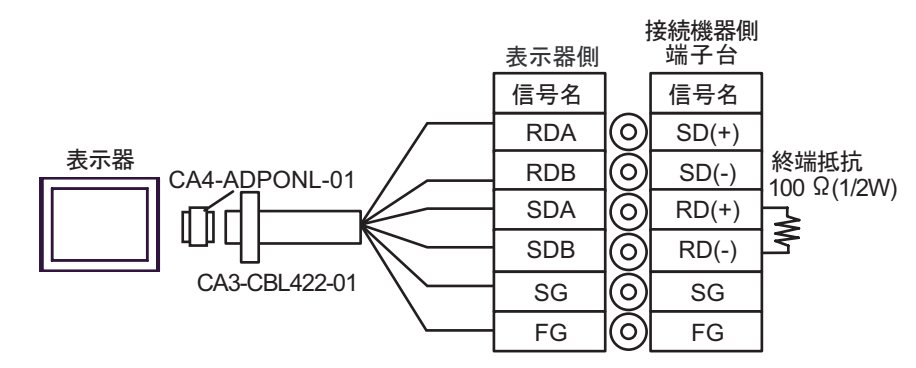

•  $1:n$ 

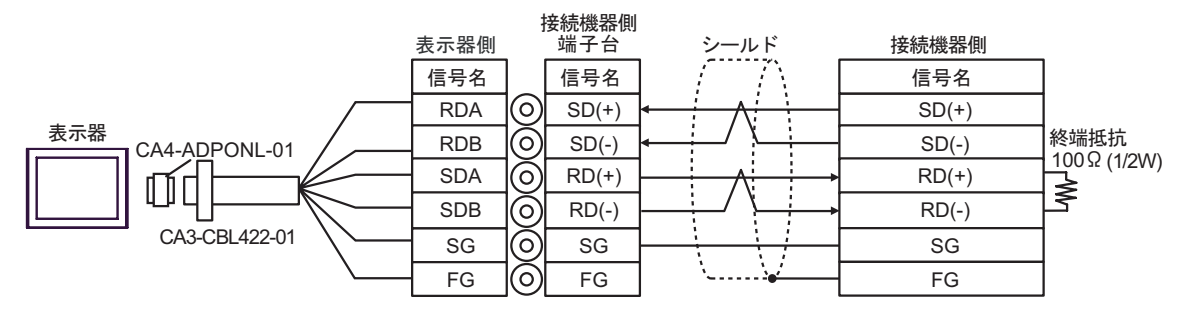

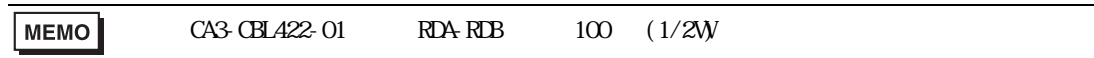

2F)

 $\bullet$  1:1

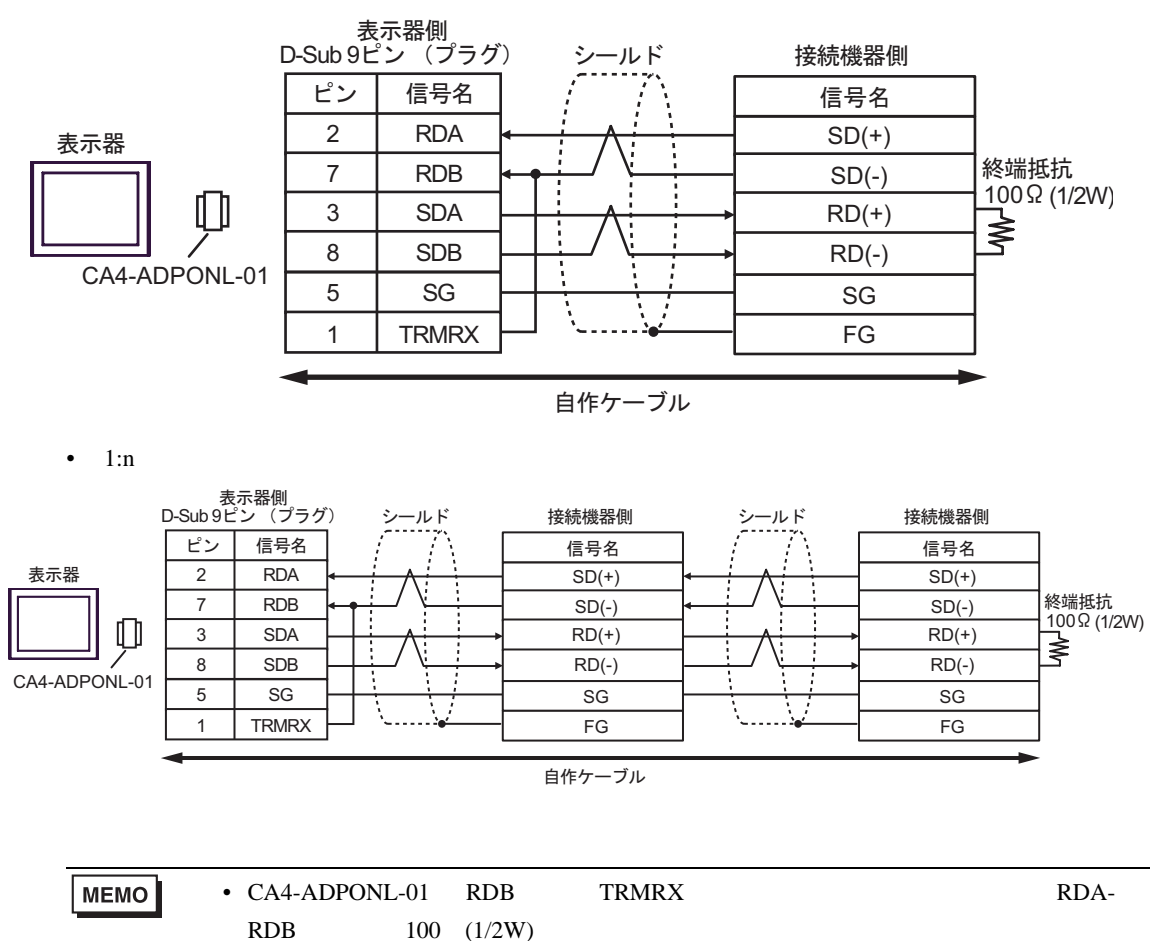

2G)

#### $\bullet$  1:1

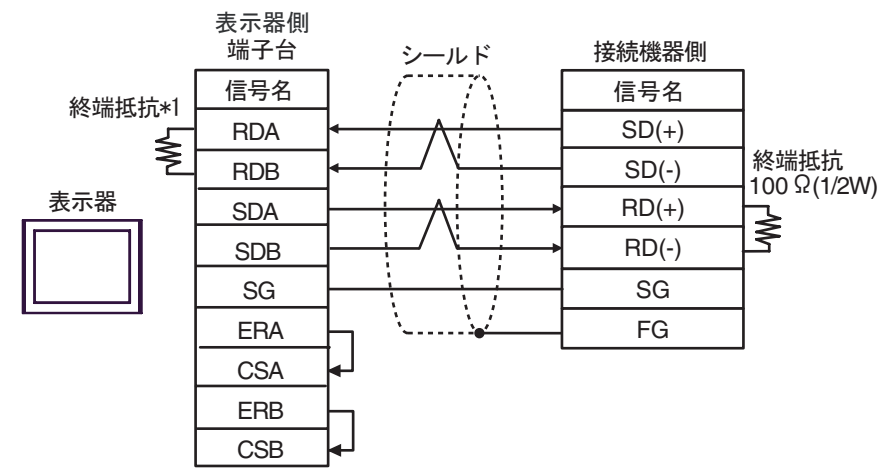

 $\bullet$  1:n

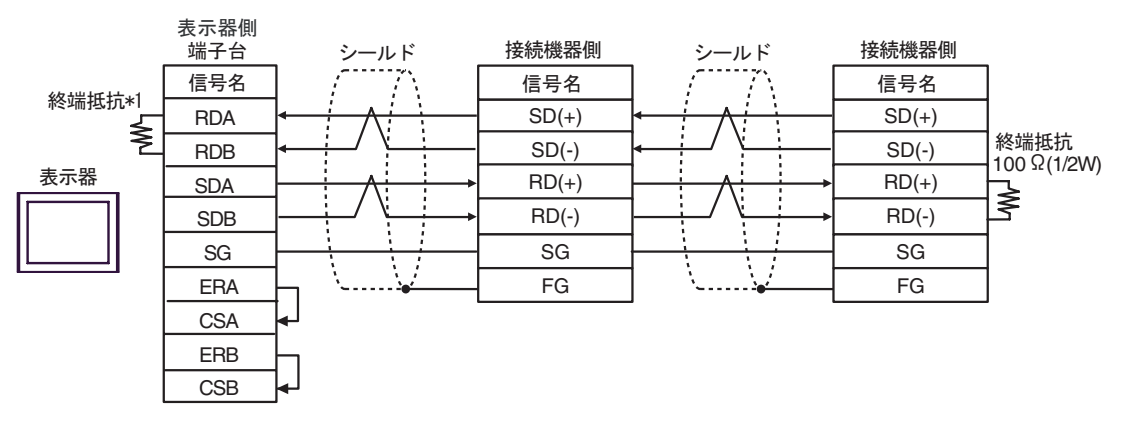

 $*1$ 

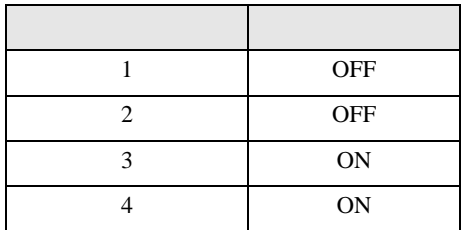

結線図 3

<span id="page-36-0"></span>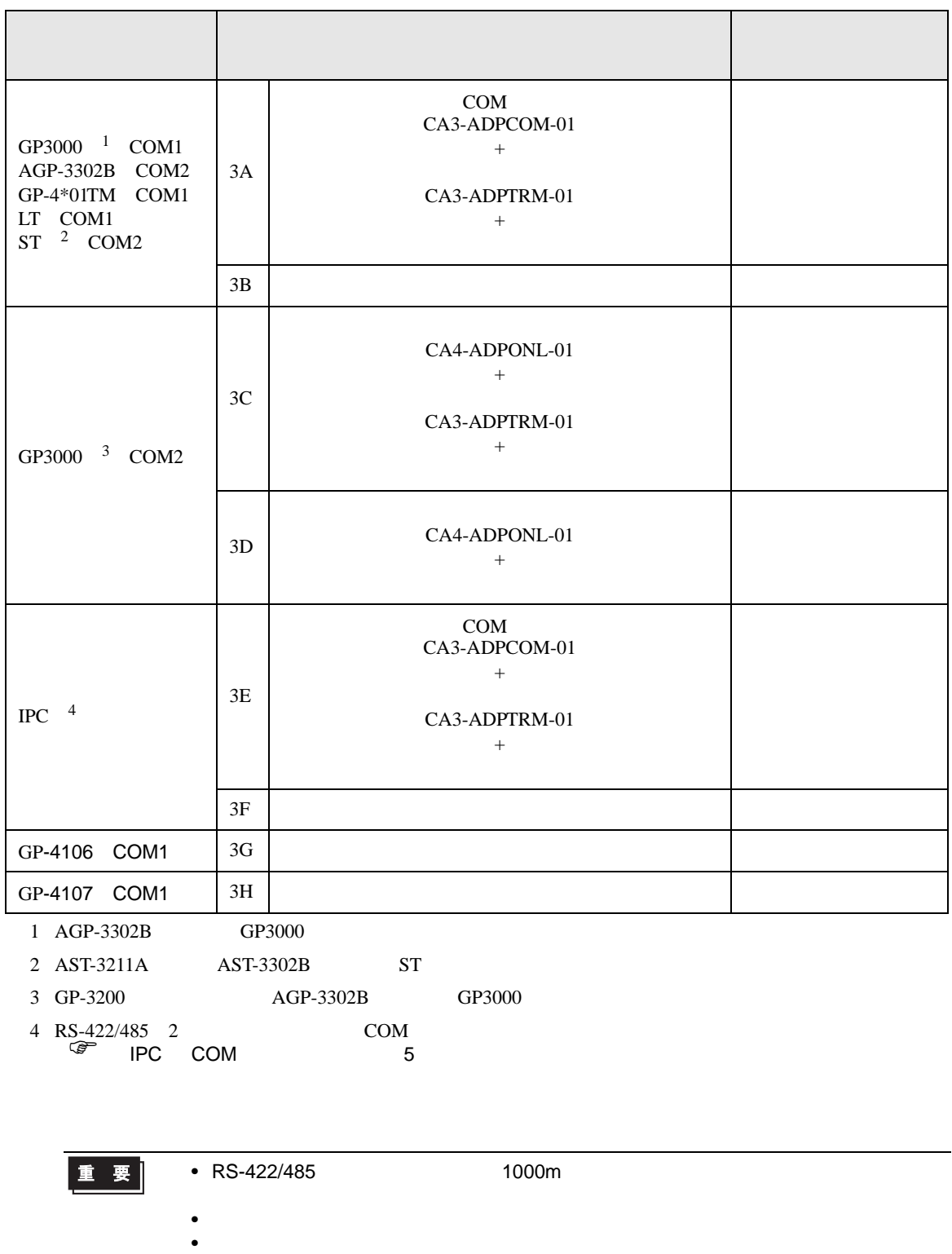

### 3A)

•  $1:1$ 

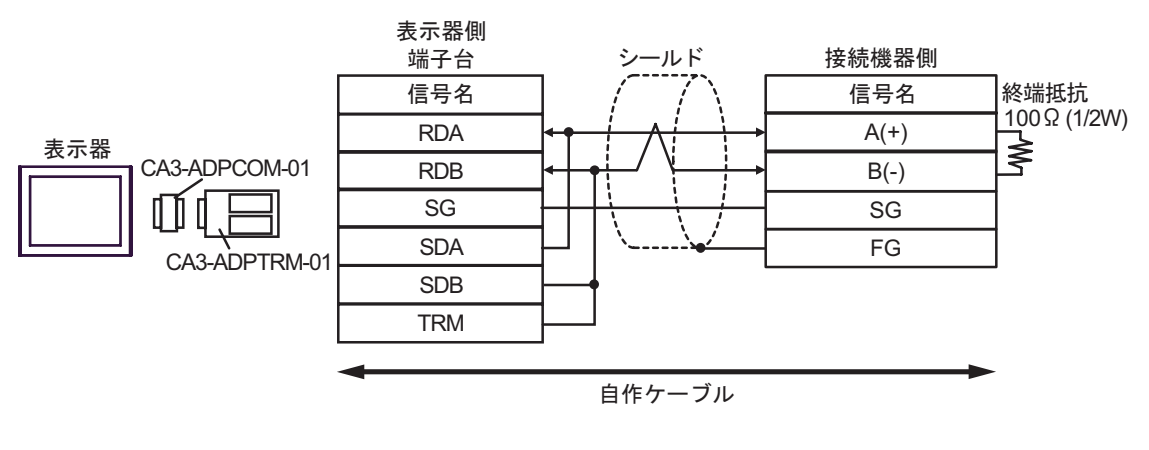

•  $1:n$ 

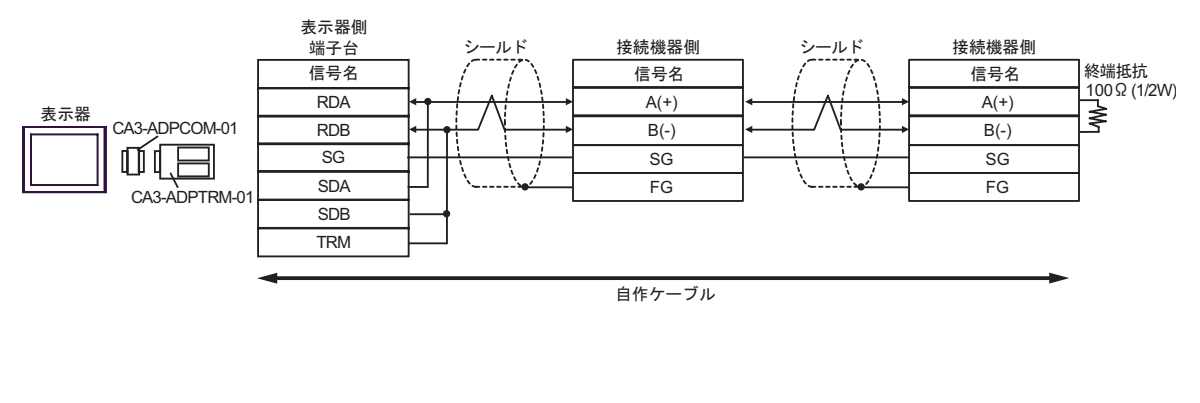

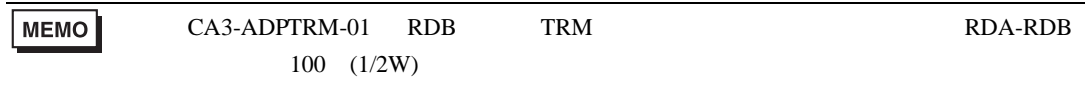

3B)

 $\bullet$  1:1

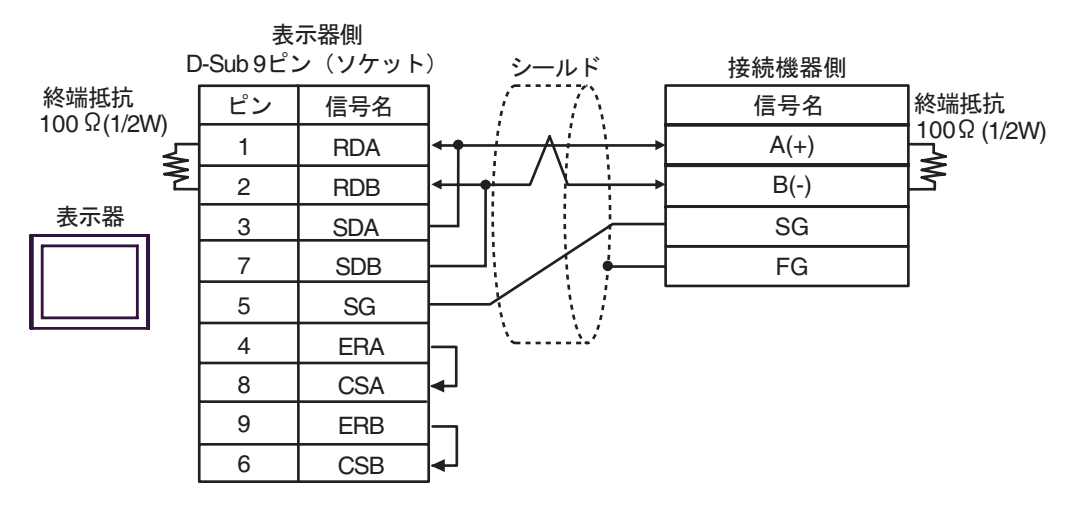

•  $1:n$ 

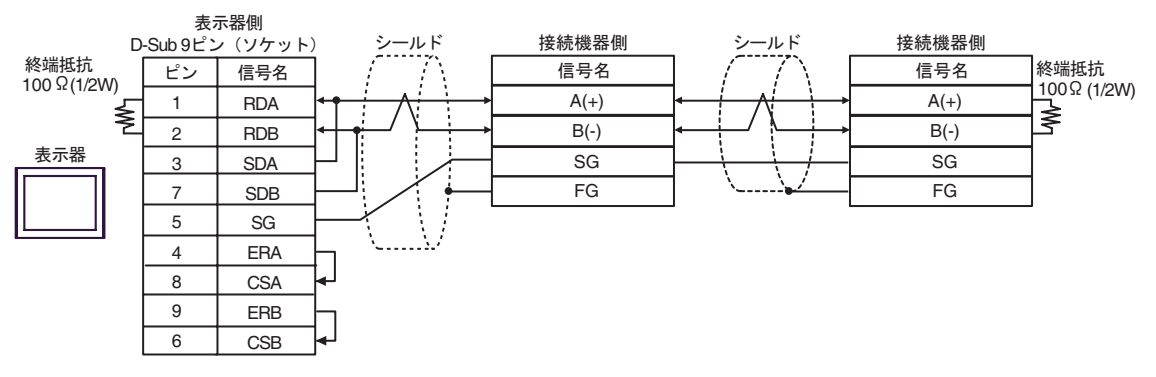

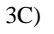

•  $1:1$ 

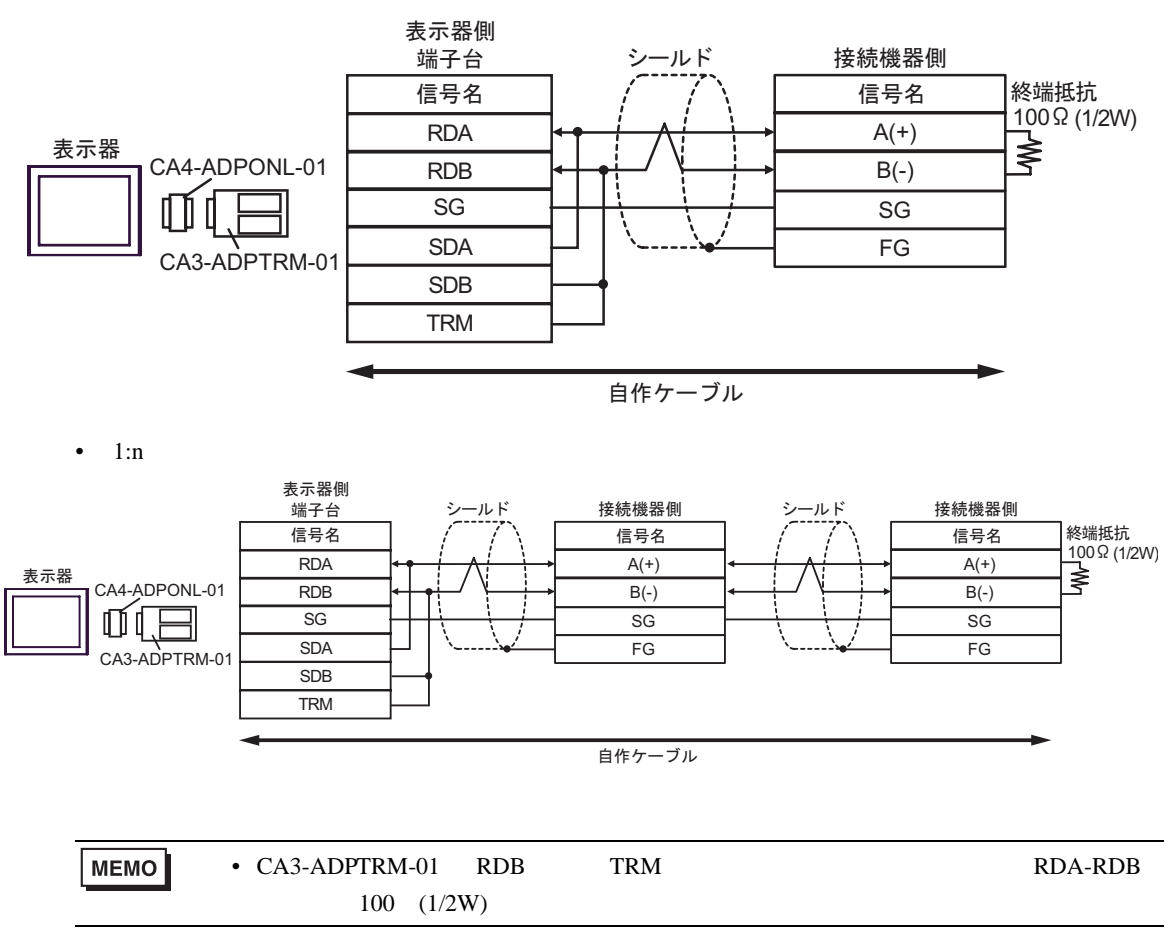

3D)

 $\bullet$  1:1

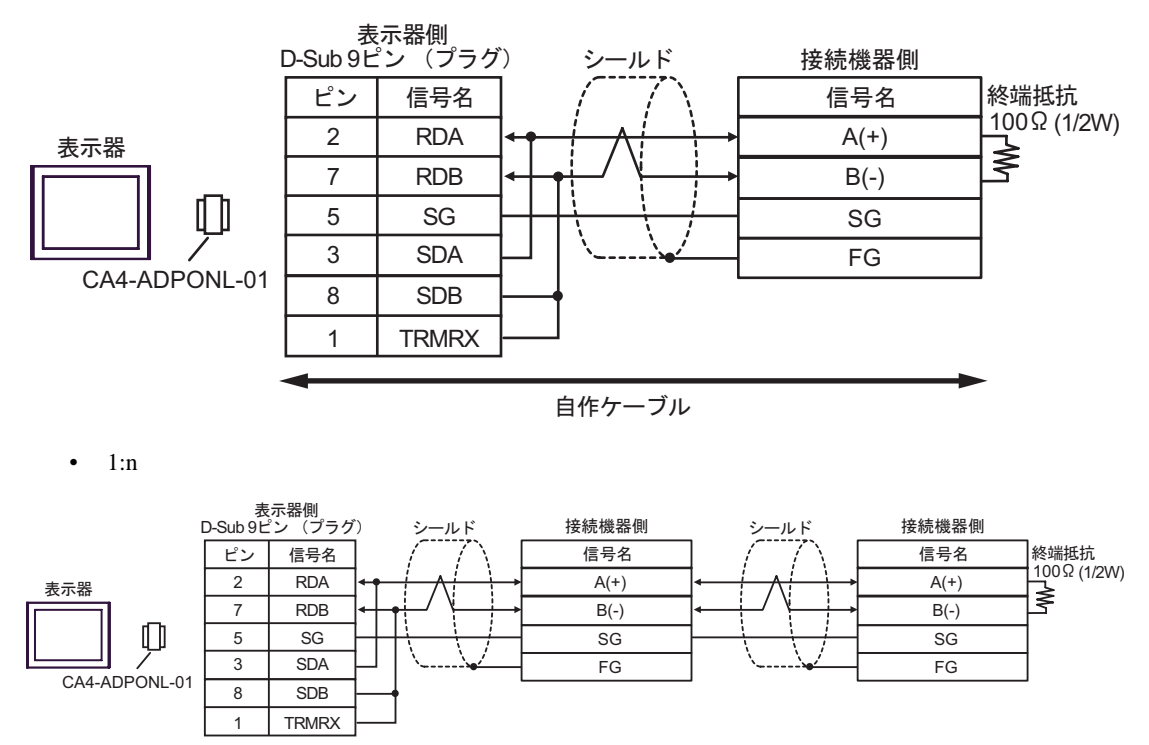

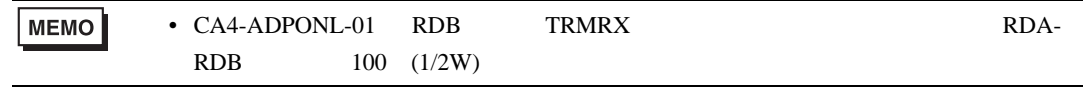

自作ケーブル

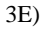

•  $1:1$ 

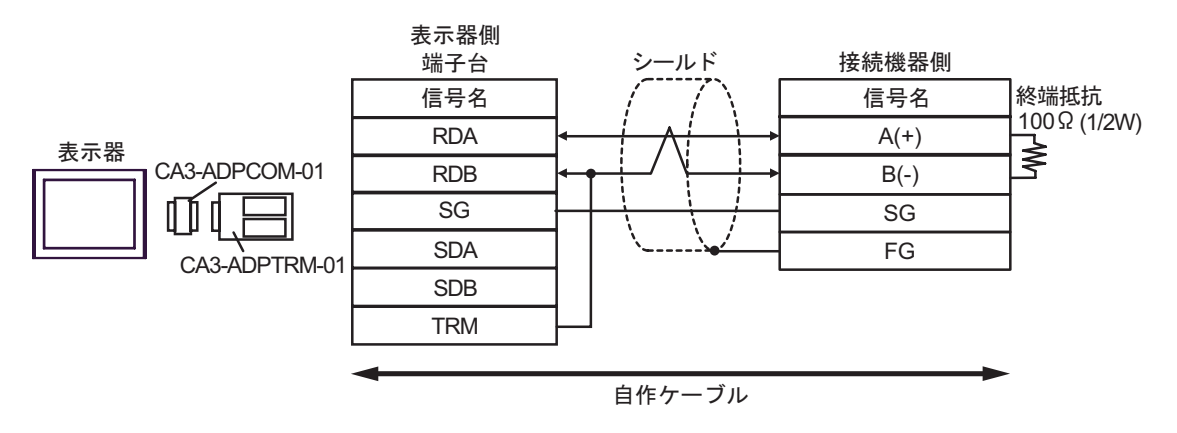

•  $1:n$ 

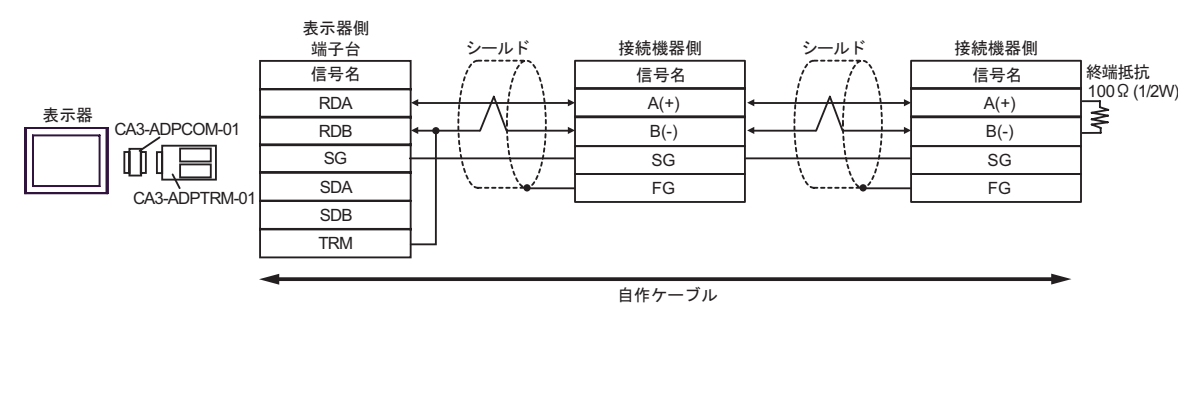

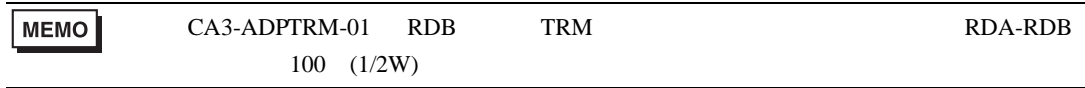

3F)

 $\bullet$  1:1

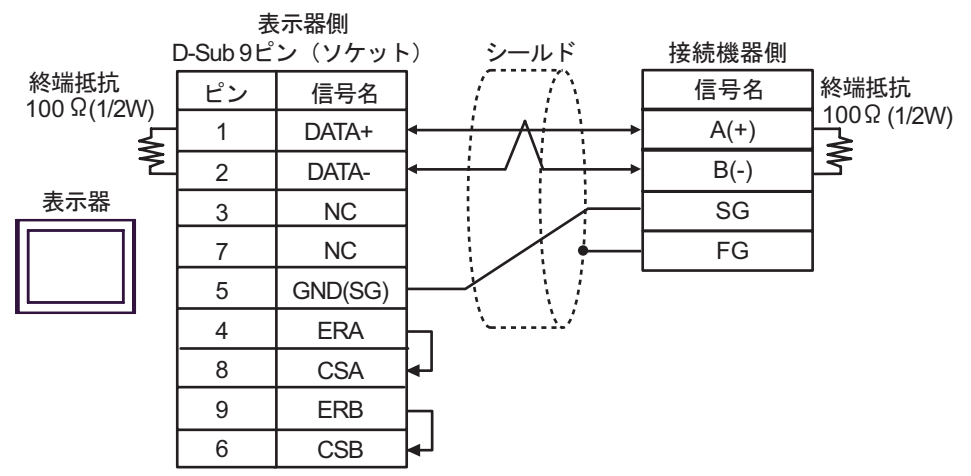

•  $1:n$ 

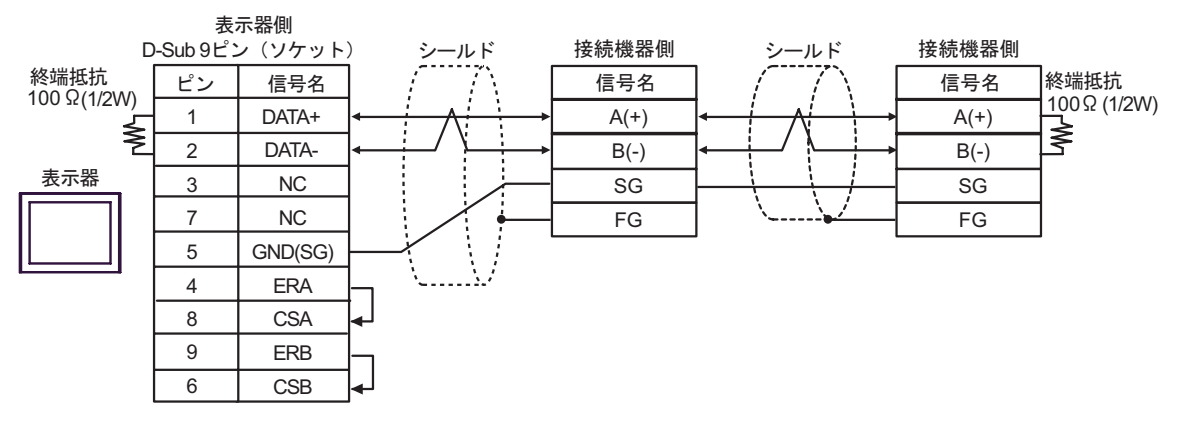

3G)

 $\bullet$  1:1

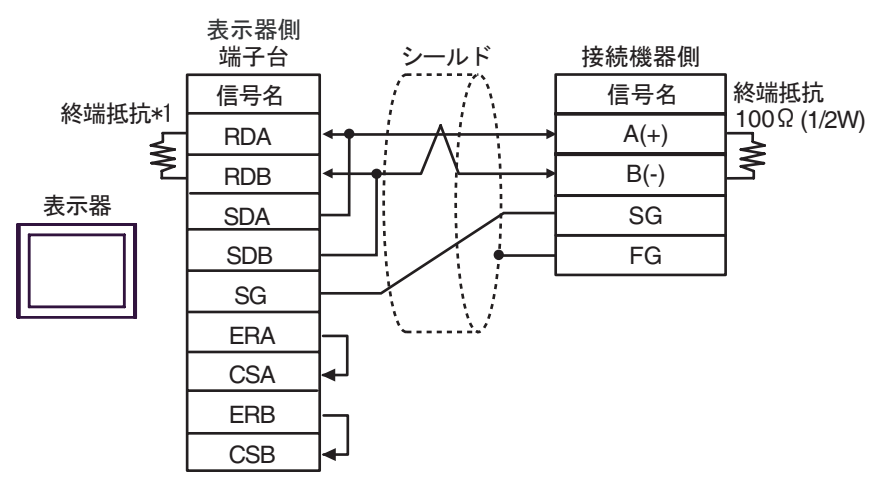

•  $1:n$ 

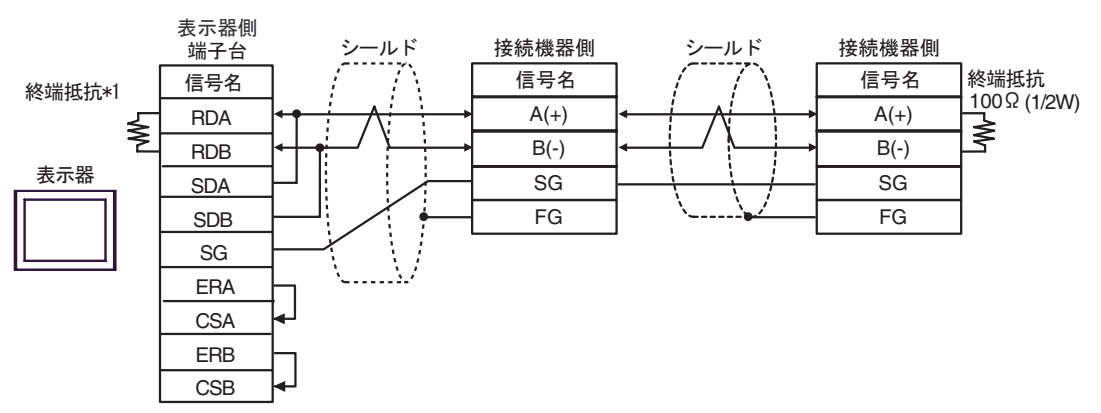

 $*1$ 

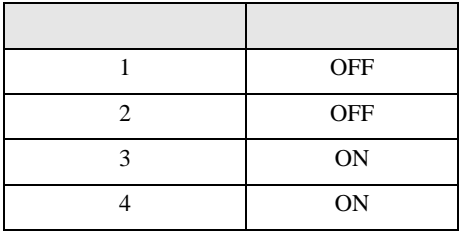

3H)

•  $1:1$ 

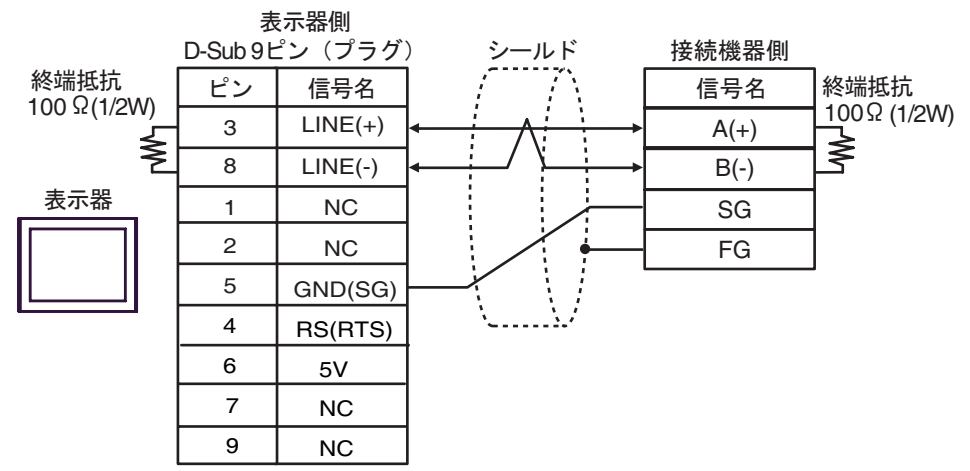

•  $1:n$ 

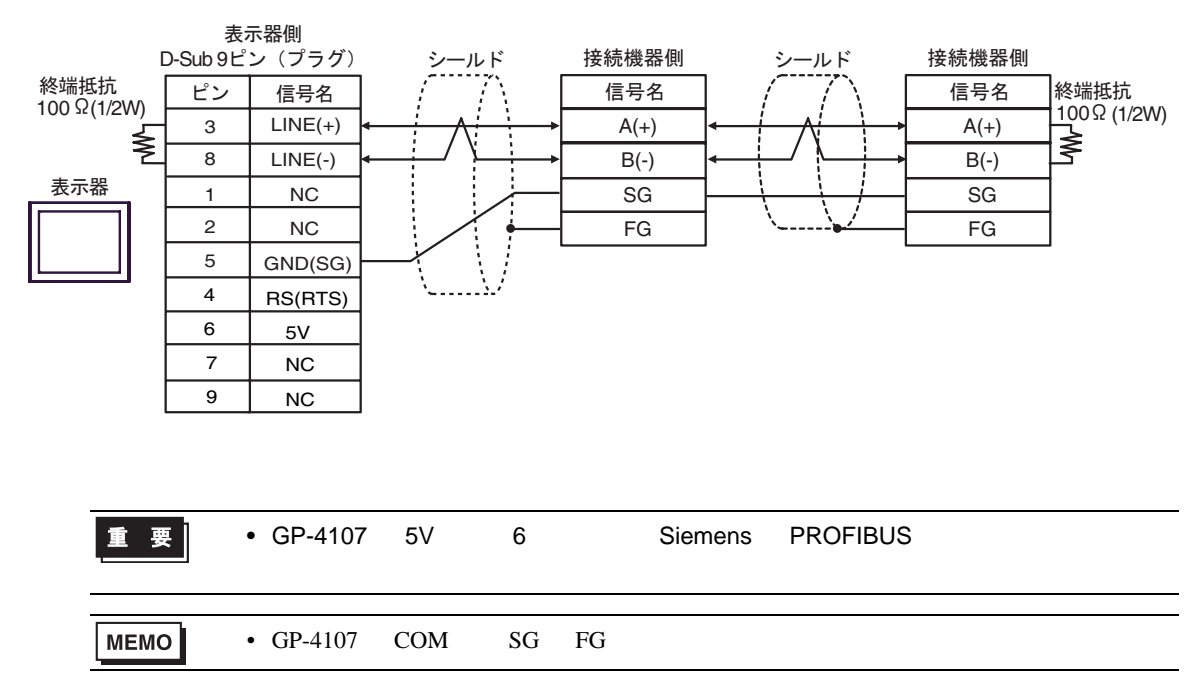

<span id="page-45-0"></span>7 使用可能デバイス

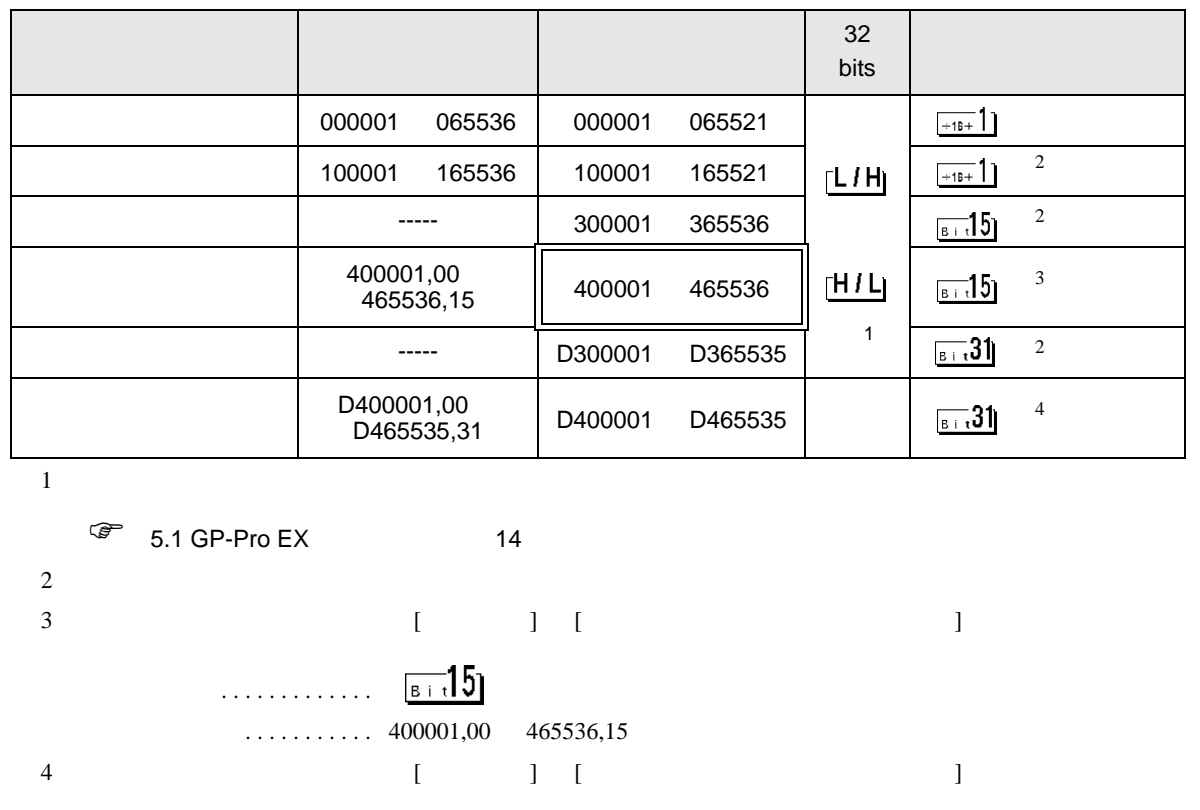

 $\Box$ 

#### <span id="page-45-1"></span> $5.31$ 「クリアする」.............

「クリアしない」........... D400001,00 D465535,31

### IEC61131

IEC61131 MODBUS

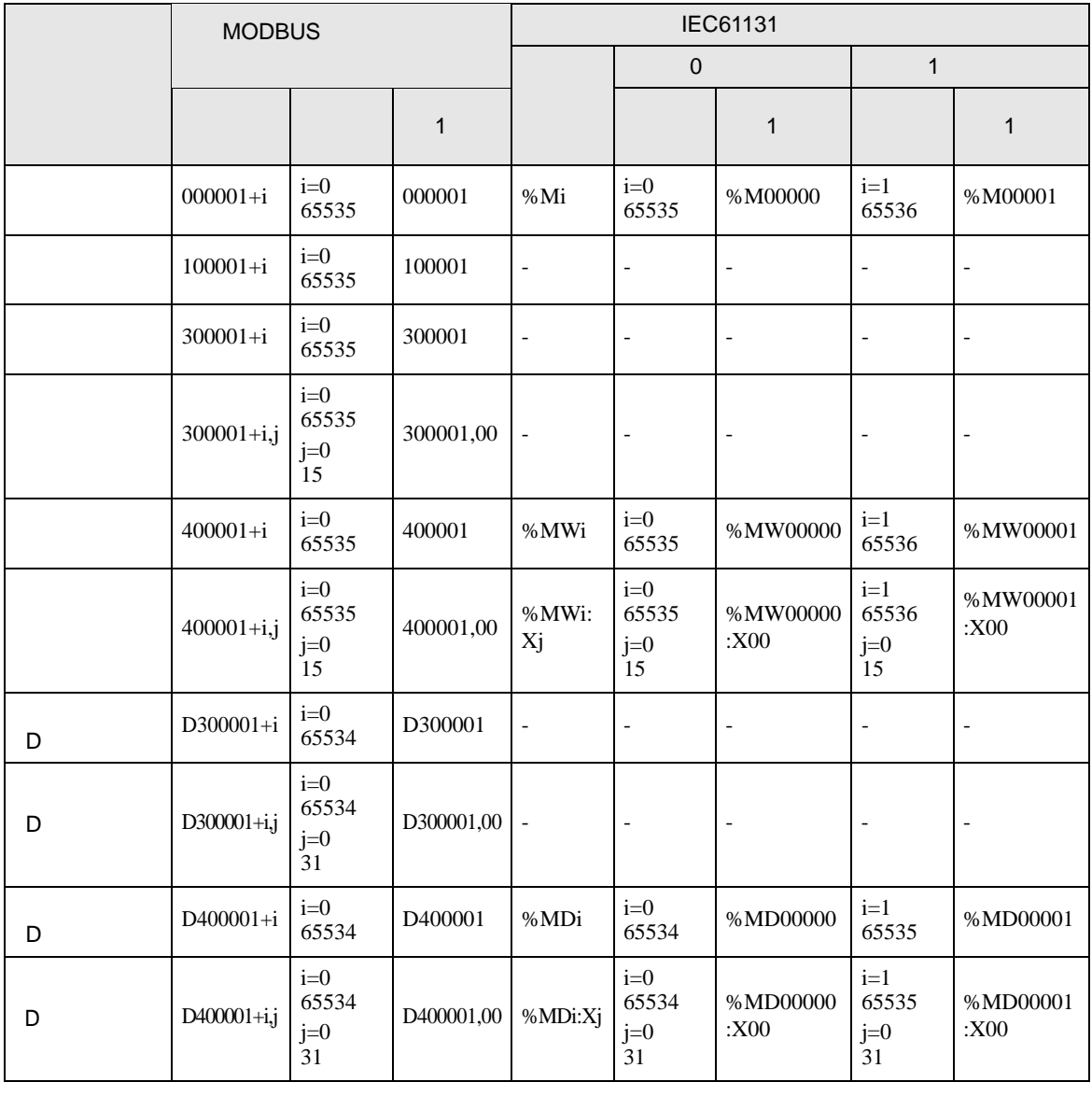

**MEMO** 

100000 300000 IEC61131

IEC61131

**MEMO** 

- Undefined-

ርP-Pro EX

SP-Pro EX LS

 $\mathbb{Q}^n$ 

<span id="page-47-0"></span> $8$ 

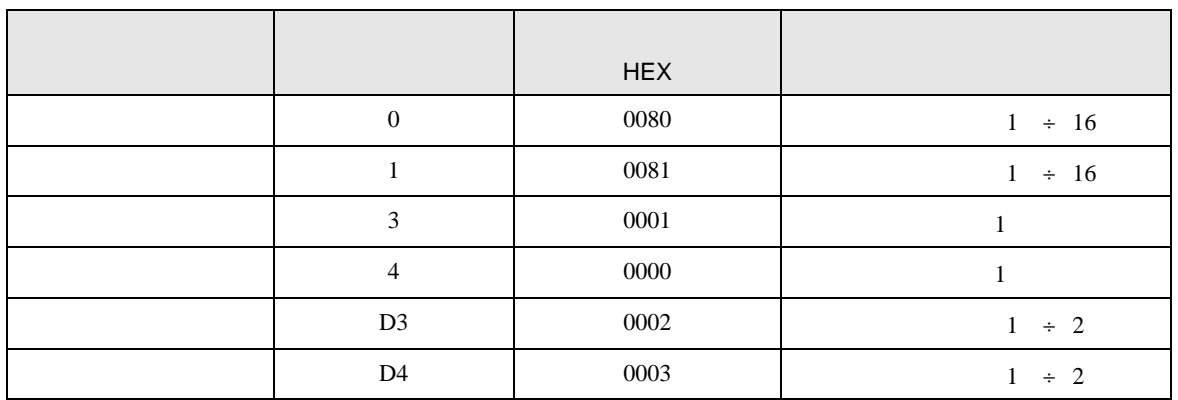

<span id="page-48-0"></span>9 エラー

エラーメッセージは表示器の画面上に「番号 : 機器名 : エラーメッセージ ( エラー発生箇所 )」のよう

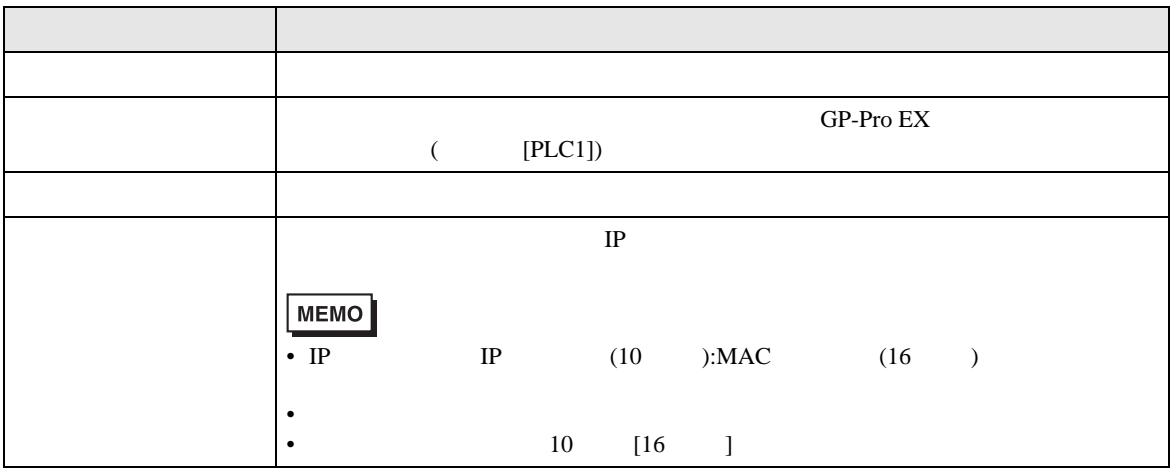

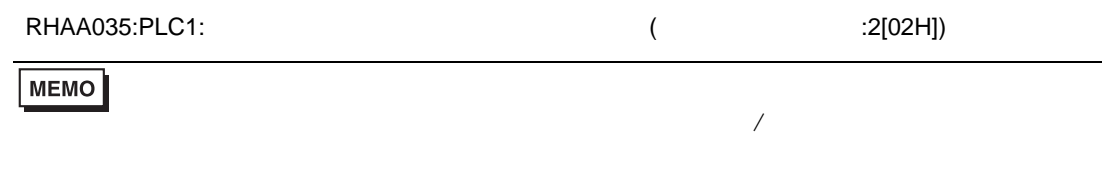

#### $MODBUS$

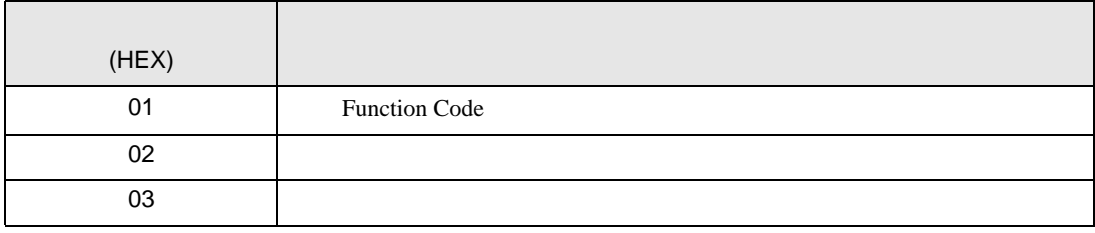

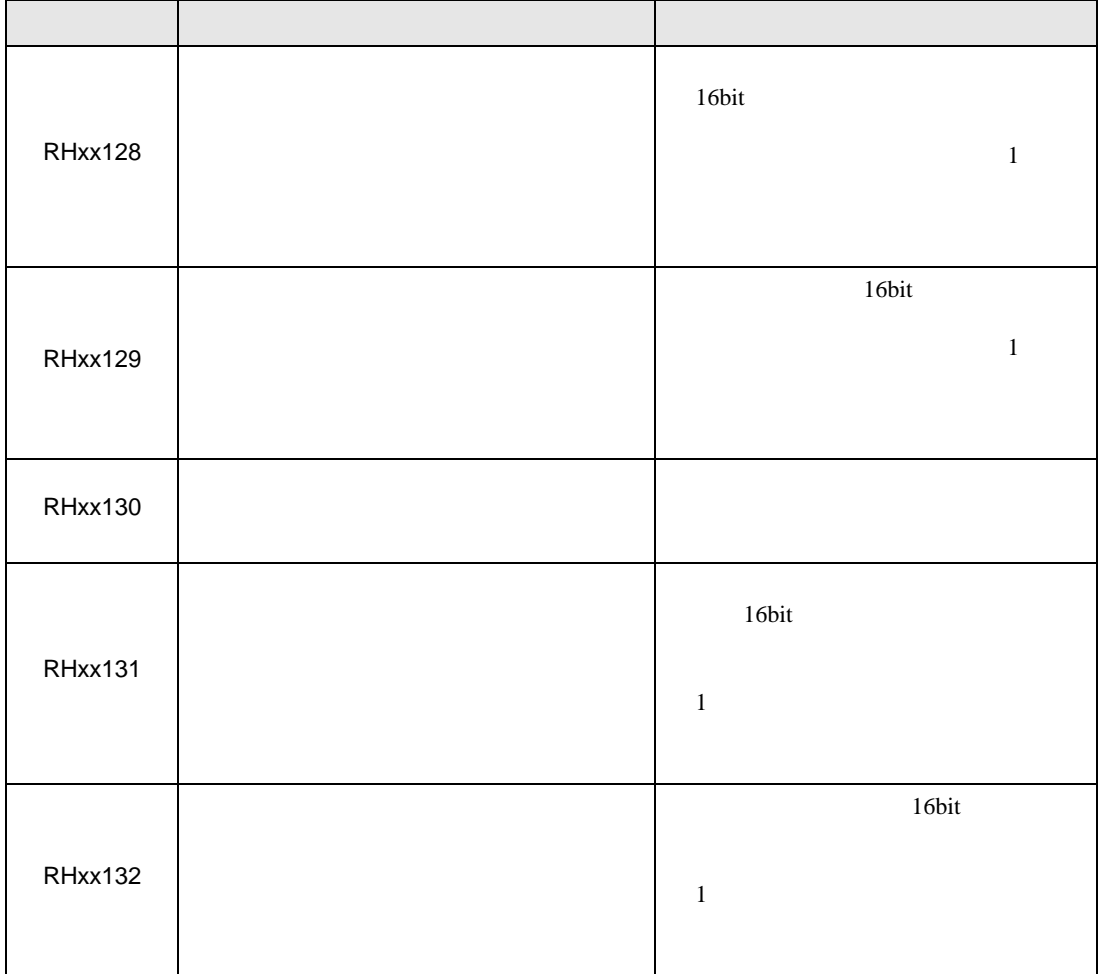